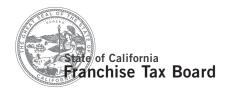

## FTB Publication 1095D

# Tax Practitioner Guidelines for ComputerPrepared Returns

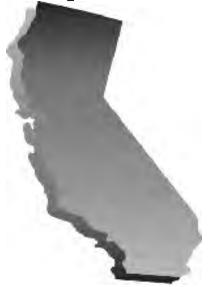

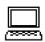

## **ONLINE SERVICES**

Go to ftb.ca.gov for:

- MyFTB Account view payments, balance due, and withholding information.
- Web Pay to pay income taxes. Choose your payment date up to one year in advance.
- CalFile e-file your personal income tax return.
- **Refund Status** find out when we authorize your refund.
- Installment Agreement request to make monthly payments.
- Subscription Services sign up to receive emails on a variety of tax topics.
- Tax forms and publications.
- FTB legal notices, rulings, and regulations.
- FTB's analysis of pending legislation.
- Internal procedure manuals to learn how we administer law

## **Contents**

| Introduction                                                                                                    |
|----------------------------------------------------------------------------------------------------|
| What's New for 2015                                                                                                    |
| Format Changes                                                                                                    |
| Important Reminders 5                                                                                                    |
| Envelope Guidelines7                                                                                                    |
| What is Needed to Computer-Prepare California Tax Forms                                                                                                    |
| General Information About Scannable Form 540 7                                                                                                    |
| Guidelines on How to Enter Taxpayer Entity Information on Computer-Prepared Personal Income Tax Returns (Scannable Form 540 and Substitute Forms 540, 540 2EZ, Long and Short 540NR, and 540X) |
| Payment Forms                                                                                                    |
| FTB Taxpayer Signature and Authentication Policy 11                                                                                                    |
| Additional Credit Names, Codes, and Acronym Names 11                                                                                                    |
| California's e-file Program                                                                                                    |
| Guidelines on How to Enter Taxpayer Entity Information on Computer-Prepared Business Entity (BE) Tax Returns (Forms 100, 100S, 100W, 100X, 565, and 568) and Tax Payment Forms                 |
| Filing Business Entity Returns                                                                                                    |
| Common Trusts and Investment Clubs                                                                                                    |
| Power of Attorney (POA)                                                                                                    |
| Where to Get Income Tax Forms and Publications by Internet                                                                                                    |
| Tax Professionals Services Available on the FTB Website                                                                                                    |
| FTB's Tax Practitioner Services                                                                                                    |
| Standard Abbreviations                                                                                                    |
| State and U.S. Possessions                                                                                                    |
| Country Abbreviation List                                                                                                    |
| 2015 Scannable Form 540 Assembly Guidelines 18                                                                                                    |
| Tax Practitioner Tips for Computer-Preparing, Assembling, and Mailing Scannable Form 540 19                                                                                                    |
| 2015 Substitute Form 540 with 2D Barcode Assembly Guidelines                                                                                                    |
| Tax Practitioner Tips for Computer-Preparing, Assembling, and Mailing Substitute Form 540 2EZ and Form 540 with 2D Barcodes 21                                                                 |
| Tax Practitioner Tips for Computer-Preparing, Assembling, and Mailing Form 540 2EZ, Long or Short Form 540NR, and Form 540X 22                                                                 |

## Introduction

The Franchise Tax Board (FTB) has established these guidelines for tax practitioners who use personal computers to computer-prepare the following income tax returns, schedules, and tax payment vouchers filed on paper:

- Form 100, California Corporation Franchise or Income Tax Return
- Form 100S, California S Corporation Franchise or Income Tax Return
- Form 100W, California Corporation Franchise or Income Tax Return — Water's-Edge Filers
- Form 100X, Amended Corporation Franchise or Income Tax Return
- Form 100-ES, Corporation Estimated Tax
- Form 540, California Resident Income Tax Return
- Form 540-ES, Estimated Tax for Individuals
- Form 540 2EZ, California Resident Income Tax Return
- Form 540NR, California Nonresident or Part-Year Resident Income Tax Return (Long and Short)
- Form 540X, Amended Individual Income Tax Return
- Form 541-ES, Estimated Tax for Fiduciaries
- Form 565, Partnership Return of Income
- Form 568, Limited Liability Company Return of Income
- Form FTB 3519, Payment for Automatic Extension for Individuals
- Form FTB 3522, LLC Tax Voucher
- Form FTB 3536, Estimated Fees for LLCs
- Form FTB 3537, Payment for Automatic Extension for LLCs
- Form FTB 3538, Payment for Automatic Extension for LPs, LLPs, and REMICs
- Form FTB 3539, Payment for Automatic Extension for Corporations and Exempt Organizations
- Form FTB 3563, Payment for Automatic Extension for Fiduciaries
- Form FTB 3582, Payment Voucher for Individual e-filed Returns
- Form FTB 3586, Payment Voucher for Corporations and Exempt Organizations
- Form FTB 3587, Payment Voucher for LP, LLP, and REMIC e-filed Returns
- Form FTB 3588, Payment Voucher for LLC e-filed Returns
- Form FTB 3843, Payment Voucher for Fiduciary e-filed Returns
- Schedule K-1 (100S), Shareholder's Share of Income, Deductions, Credits, etc.
- Schedule K-1 (565), Partner's Share of Income, Deductions, Credits, etc.
- Schedule K-1 (568), Member's Share of Income, Deductions, Credits, etc.

This publication also provides information on:

- California's e-file Program. See page 12.
- Filing Business Entity returns, including paperless Schedules K-1 (565 or 568). See page 14.

If you prepare your clients' tax returns by hand, you must use the official forms as printed and distributed by the FTB or an FTB-approved substitute version.

By following these guidelines, you help expedite processing and get your clients' refunds to them faster.

As a tax practitioner, you do not need approval from us to computer-prepare your clients' tax returns. However, make sure that the tax software you use produces FTB-approved forms. Ask your software provider for a copy of its FTB-approval letter for the form(s) you want to prepare.

If you use electronic software that allows you the ability to create tax forms that your clients will file with the FTB, they may need our approval first.

To ensure you receive software updates and other information necessary to produce FTB-approved forms, register with your software provider, as necessary, upon receiving the product.

## What's New for 2015

## Payments and Credits Applied to Use Tax

For taxable years beginning on or after January 1, 2015, payments and credits will be applied first to the use tax liability, instead of income tax liabilities, penalties, and interest. The Use Tax line was moved under the "Total payments" line, and two new lines "Payment balance" and "Use tax balance" were added under the 'Use Tax" line on the tax form. This change affects Forms 100, 100S, 109, 199, 540, 540 2EZ, 541, 565, and 568. For more information, go to ftb.ca.gov to see the individual forms.

## **Legislative Update**

For information regarding legislative changes, go to **ftb.ca.gov** and search for **legislation**.

## **Voluntary Contributions**

Please note the following information regarding the voluntary contributions on Forms 540, 540 2EZ, 540NR Long, 540NR Short, and 541:

## **Repealed Voluntary Contribution Funds**

Code 426 American Red Cross, California Chapters Fund

## **New Voluntary Contribution Funds**

- Code 430 State Children's Trust Fund for the Prevention of Child Abuse
- Code 431 Prevention of Animal Homelessness & Cruelty Fund

## **Titles Changed**

The following 2015 forms have a name/title change:

- Form FTB 3539, Payment for Automatic Extension for Corporations and Exempt Organizations
- Form FTB 3586, Payment Voucher for Corporations and Exempt Organizations e-filed Returns
- Form FTB 3588, Payment Voucher for LLC e-filed Returns
- Form FTB 3800, Tax Computation for Certain Children with Unearned Income
- Form FTB 3806, Los Angeles Revitalization Zone Net Operating Loss (NOL) Carryover Deduction
- Schedule QS, Qualified Subchapter S Subsidiary (QSub) Information

## **New Forms**

- Form FTB 3502, Nonprofit Corporation Request for Pre-Dissolution Tax Abatement
- Form FTB 3514, California Earned Income Tax Credit
- Form FTB 3531, California Competes Tax Credit
- Form FTB 3532, Head of Household Filing Status Schedule
- Form FTB 3592, College Access Tax Credit
- Form FTB 3593, Extension of Time For Payment of Taxes By a Corporation Expecting a Net Operating Loss Carryback
- Form FTB 3596, Paid Preparer's California Earned Income Tax Credit Checklist

# **Support of the Scannable Format in Forms and Payment Forms**

FTB supports the use of the following forms and payment forms in a scannable format:

In an effort to expedite processing, reduce costs, and minimize manual intervention, we request that tax preparation software companies no longer produce or support these forms in a format other than scannable. The exception is for Form 540, where tax software preparation companies have the option to develop either the scannable or 2D barcode version.

## **Format Changes**

## **Form 100**

- Side 2, Line 21 modified instructions.
- Side 2, Lines 37 39 renumbered to 40 42.
- Side 2, Line 40 renumbered to 37.
- Side 2, Line 38 added for Payments balance, added keying symbol.
- Side 2, Line 39 added for Use tax balance, added keying symbol.
- Side 2, Lines 41a, 41b, and 41c renumbered to 43a, 43b, and 43c. modified instructions.
- Side 2, Lines 42a and 42b renumbered to 44a and 44b.
- Side 2, Line 43 renumbered to 45, modified instructions.
- Side 2, Schedule Q, Questions C G relettered to D H.
- Side 2, Schedule Q, Question H: (1) (5) relettered to I: (1) (5).
- Side 2, Schedule Q, Question I relettered to J.
- Side 3, Schedule Q, Question J: 1, 2, and 3 relettered to C: 1, 2, and 3.
- Side 4, Schedule J, Line 6 modified instuctions.

## **Form 100S**

- Side 2, Line 19 modified instructions.
- Side 2, Lines 36 38 renumbered to 39 41.
- · Side 2, Line 39 renumbered to 36.
- Side 2, Line 37 added for Payments balance, added keying symbol.
- Side 2, Line 38 added for Use tax balance, added keying symbol.
- Side 2, Lines 40a, 40b, and 40c renumbered to 42a, 42b, and 42c, modified instructions.
- Side 2, Lines 41a and 41b renumbered to 43a and 43b.
- Side 2, Line 42 renumbered to 44, modified instructions.
- · Side 3, Schedule J, Line 6 modified instructions.

## Form 100W

- · Side 2, Line 21 modified instructions.
- Side 2, Schedule Q, Questions C G relettered to D H.
- Side 2, Schedule Q, Question H (1) (5) relettered to I (1) (5).
- Side 2, Schedule Q, Question I relettered to J.
- · Side 3, Schedule Q, Question J relettered to C.

## Form 100X

• Side 1, Part I, Line 4, column (c) added keying symbol.

## Form 109

- Side 1, Lines 20 22 renumbered to 23 25, modified instructions.
- Side 1, Line 23 renumbered to 20.
- Side 1, Line 21 added for Payments balance, added keying symbol.
- Side 1, Line 22 added for Use tax balance, added keying symbol.
- Side 1, Lines 24a & b renumbered to 26a & b, modified instructions.
- Side 1, Lines 25 26 renumbered to 27 28.
- Side 1, Line 27 renumbered to 29, modified instructions.

## **Form 199**

- · Side 1, Question F modified.
- Side 1, Line 11 renumbered to 15.
- Side 1, Line 12 renumbered to 11.
- · Side 1, Line 13 renumbered to 16.
- Side 1. Line 14 renumbered to 12.
- Side 1, Line 13 added for Payments balance, added keying symbol.
- Side 1, Line 14 added for Use tax balance, added keying symbol.
- Side 1, Line 15 renumbered to 17, modified instructions.

#### Form 540

- · Side 1, Line 3, deleted keying symbol.
- Side 1, Line 10, added dependent SSN field.
- Side 3, Line 73 title changed to Withholding (Form 592-B and/ or 593).
- Side 3, Line 75 renumbered to 76, modified instructions.
- Side 3, Line 75 added for Earned Income Tax Credit (EITC), added keying symbol.
- Side 3, Lines 91 94 renumbered to 94 97.
- Side 3, Line 92 added for Payments balance, added keying symbol.
- Side 3, Line 93 added for Use Tax balance, added keying symbol.
- Side 4, Line 95 renumbered to 91.
- Side 5, Lines 111 renumbered to 115.

## Form 540NR Long

- Side 1, Line 3, deleted keying symbol.
- Side 1, Line 10, added dependent SSN field.
- Side 2, Line 83 title changed to Withholding (Form 592-B and/ or 593
- Side 2, Line 85 renumbered to 86, modified instructions.
- Side 2, Line 85 added for Earned Income Tax Credit (EITC), added keying symbol.
- Side 2, Lines 101 and 104 modified instructions.

## Form 540NR Short

- · Side 1, Line 3, deleted keying symbol.
- Side 1, Line 10, added dependent SSN field.
- Side 2, Line 85 added for Earned Income Tax Credit (EITC), added keying symbol.
- Side 2, Line 86 added for Total Payments, added keying symbol.
- Side 2, Lines 103 and 104 modified instructions.

## Form 540X

- Side 2, Lines 25 34 renumbered to 26 35.
- Side 2, Line 25 added for California Earned Income Tax Credit (EITC), added keying symbol.

## Form 540 2EZ

- · Side 1, Filing status deleted keying symbol.
- Side 1, Line 8, added dependent SSN field.
- Side 2, Lines 14 and 15 deleted.
- Side 2, Lines 23 24 renumbered to 28 29, modified instructions.
- Side 2, Line 23 added for Earned Income Tax Credit (EITC), added keying symbol.
- Side 2, Line 24 added for Total payments, added keying symbol.
- Side 2, Line 26 added for Payments balance, added keying symbol.
- Side 2, Line 27 added for Use Tax balance, added keying symbol.
- Side 3, Lines 26 28 renumbered to line 30 32, modified instructions.

#### **Form 541**

- Side 1, Line 31 title changed to Withholding (Form 592-B and/ or 593).
- Side 1, Line 34 renumbered to line 37, modified instructions.
- Side 2, Lines 35 37 renumbered to lines 38 40, modified instructions.
- Side 2, Line 35 added for Payments balance, added keying symbols.
- Side 2, Line 36 added for Use tax balance, added keying symbols.
- · Side 2, Line 38 renumbered to 34.
- Side 2, Lines 39 42 renumbered to lines 41 44.

#### Form 541-A

• Side 2, Signature section, deleted Trustee's SSN/FEIN field.

## Form 541-QFT

- · Side 1, Line 28 title changed to Total tax.
- Side 1, Line 29 title changes to Withholding (592-B and/or 593).
- Side 1, Lines 34 35 renumbered to lines 37 38.
- Side 1, Lines 36 37 renumbered to lines 39 line 40, modified instructions.
- Side 1, Line 42 renumbered to line 44, modified instructions.

## **Form 565**

- Side 2, Line 28 renumbered to 31, modified instructions.
- Side 2, Line 29 renumbered to 28.
- Side 2, Line 29 added for Payments balance.
- · Side 2, Line 30 renumbered to 32, modified instructions.
- Side 2, Line 30 added for Use Tax balance.
- Side 2, Line 31 renumbered to 33.
- Side 2, Line 32 renumbered to 34, modified instructions.
- Side 2, Items J S relettered K T.
- · Side 3, Item T relettered to J.

## **Form 568**

- Side 1, Line 10 12 renumbered to 13 15, modified instructions.
- Side 1, Line 11 added for Payments balance.
- · Side 1, Line 12 added for Use Tax balance.
- Side 1, Line 13 renumbered to 10.
- Side 1, Line 14 renumbered 16, modified instructions.
- Side 1, line 15 renumbered to 17.
- Side 1, Line 16 renumbered to 18, modified instructions.
- Side 2, Items J M relettered to K N.
- Side 2, Item O relettered to J.

## **Form 588**

Side 2, Waiver Request Reason Code D, modified instructions.

## Form 592-A

· Deleted checkbox for SSN or ITIN on vouchers.

## Form 592-B

Part IV, Lines 1 and 2 deleted keying symbols.

## Form 592-F

• Side 1, Part 1, deleted SSN or ITIN checkbox.

## **Form 593**

· Part IV, Line A modified instructions.

## Form 593-C

· Part III, Line 12 modified.

#### Form 593-I

- Buyer paragraph, modified the title and instructions.
- · REEP paragraph, modified instructions.
- · Part IV modified title.

## Form 593-V

· Check box area, modified instructions.

#### Form 3506

· Removed all keying symbols.

## FTB 3523

 Side 2, added Section C, Total Available Research Credit, between lines 39 and 40.

## FTB 3533

- Side 1, Entity field, name field, and suffix field added.
- Side 1, Signature field added.
- · Side 2, Signature field modified.

## FTB 3544

· Column (c) modified title.

## FTB 3544A

· Column (e) modified title.

## FTB 3554

• Side 1, Part III added, Line 27 added for Credit Recapture.

## FTB 3725

- Side 1, Lines 1 4 modified instructions.
- Side 1, Lines 5 6 renumbered to 12 13, modified instructions.
- Side 1, Lines 7 8 renumbered to 15 16, modified instructions.
- Side 1, Lines 5 9 added.
- Side 2, Line 9 10 renumbered to 17 18.
- Side 2. Lines 10 11 added.
- Side 2, Line 14 added.
- Side 2, Signature block added.

## FTB 3800

 Side 1, deleted the line instruction and box to show the number of exemptions claimed on the parent's return.

## FTB 3802

• Side 1, Parts I & II modified titles.

## FTB 3805Q

- Side 1, Part I, Line 7 and 8 modified instructions.
- Side 1, Part II, Line 1 modified column references.
- · Side 2, Part III, Line 2 modified instructions.
- Side 2, Part III, Line 2 carryback table, deleted column (e) and relettered remaining columns and column references.

## **FTB 3805V**

- Side 1, Part I, Section A, Lines 26 and 27 modified instructions.
- Side 2, Section B, Lines 26 and 27 modified instructions.
- Side 4, Part IV, deleted column e, relettered remaining columns and column references.

## Form 3806

- Side 1, Part I deleted.
- Side 1, Part II renumbered to I, line 2 renumbered to 1.
- Side 1, Part III renumbered to II, lines 3a, 3b, and 3c renumbered to 2a, 2b, and 2c, modified instructions.
- Side 2, Schedule Z deleted.

## Form 3807

- · Side 1, Part I deleted.
- Side 1, Part II renumbered to I, lines 2a, 2b, 2c, 2d, and 2e renumbered to 1a, 1b, 1c, 1d and 1e, modified instructions.
- Side 1, Part III renumbered to II, line 3 renumbered to 2, modified instructions.
- Side 1, Part IV renumbered to III, line 4 renumbered to 3.
- Side 1, Part V renumbered to IV, line 5a, 5b, and 5c renumbered to 4a, 4b, and 4c, modified instructions.

#### Form 3809

- · Side 1, Part IV, Title changed to Recapture of Credits.
- Side 1, Part IV, Line 5 deleted.

#### FTB 3840

 Side 1, Line B added check box for Annual, modified instructions.

## FTB 3885

· Part II, modified title.

#### Form 5805F

· Side 1, Line 7 modified instructions.

## FTB 5806

- · Side 1, Part II modified instructions.
- · Side 1, Part II, Line 8b modified instructions.
- Side 2, Part IV, Line 26 modified instructions.
- Side 2, Part IV, Line 30 modified instructions.
- Side 2, Part IV, Line 42 modified instructions.
- · Side 3, Part IV, Line 64 modified instructions.

## Schedule 1067A

- Side I, Part I, Note, Column (h) deleted, Column (i) relettered to (h).
- · Side 1, Table, Column (h) deleted.
- Side 1, Table, Column (i) relettered to (h), modified column instructions.
- Side 1, Table, Column (j) relettered to (i).
- Side 2, Part II, Note, Column (h) deleted, Column (i) relettered to (h).
- Side 2, Table, Column (h) deleted.
- Side 2, Table, Column (i) relettered to (h), modified column instructions.
- Side 2, Table, Columns (j) & (k) relettered to (i) & (j).

## Schedule C (100S)

- Entity section added to the top of the form.
- Lines 4 − 10 renumbered to 6 − 12.
- · Lines 4 and 5 added.

## Schedule CA (540)

• Side 1, Part I, Section A, Lines 21(b) and (d) modified.

## Schedule CA (540NR)

- Side 1, Part I, Lines 3 5 modified instructions.
- · Side 1, Part I, Lines 8 and 9 deleted.
- Side 1, Part II, Section A, Lines 21(b) and (d) modified.

## Schedule D (541)

• Side 1, Part IV deleted.

## **Schedule D-1 (540)**

· Side 2, Part IV modified title.

## Schedule J (541)

• Side 1, Part III, Line 19 modified instructions.

## Schedule K-1 (100S)

• Sides 2 and 3, Entity section added to the top of the form.

## Schedule K-1 (565)

• Sides 2 – 4, Entity section added to the top of the form.

## Schedule K-1 (568)

• Sides 2 – 4, Entity section added to the top of the form.

## Schedule P (100 & 100W)

Side 1, Part I, Line 7a modified instructions.

## Schedule P (540)

• Side 1, Part 1, Line 16 modified instructions.

## Schedule P (540NR)

• Side 1, Part I, Line 16 modified instructions.

## Schedule QS

- · Part I deleted, added instructions.
- · Part II deleted, added instructions.

#### Schedule R

- Side 2, Entity section added to the top of form.
- Side 3, Schedule R-1, Entity section added to the top of form.
- Side 3, Schedule R-1, Part A, Deleted shaded area above line 1, added instructions.
- Side 3, Schedule R-1, Part A, Line 1b (ii) modified, column (b) added keying symbol.
- Side 3, Schedule R-1, Part A, Line 1c modified, column (b) deleted keying symbol.
- Side 3, Schedule R-1, Part A, Line 1c, added lines (i) (iv), columns (a) & (c) shaded, column (b) added keying symbols.
- Side 3, Schedule R-1, Part A, Line 1d added for Sales from partnerships or LLCs treated as partnerships, column (a) & (c) shaded, column (b) added keying symbols.
- Side 3, Schedule R-1, Part B, Line 1a modified instructions.
- Side 3, Schedule R-1, Part B, Line 3 modified instructions.
- Side 3, Schedule R-1, Part B, Line 3b (ii) modified instructions.
- Side 3, Schedule R-1, Part B, Line 3c modified instructions.
- Side 3, Schedule R-1, Part B, Line 4 modified instructions.
- Side 4, Schedule R-2, Entity section added to the top of form.
- Side 4, Schedule R-2, Lines 5 8 renumbered to 6 9.
- Side 4, Schedule R-2, Line 5 added with keying symbol and 'yes' / 'no' boxes.
- Side 5, Schedule R-5, Entity section added to the top of form.
- Side 7, Schedule R-7, Entity section added to the top of form.

## Schedule W-2

• Side 1, Line e modified.

## **Important Reminders**

- Taxpayers may request Direct Deposit of their refund to two separate bank accounts on all Personal Income Tax Returns. If taxpayers have a ScholarShare 529 College Savings Plan account maintained by the ScholarShare Investment Board, they may have their refund directly deposited to their ScholarShare accounts.
- For Personal Income Tax Returns, the ARRP "RP" area is configured by the software you use and, when applicable, will print these codes to designate special processing:
  - 9 = Disaster
  - C = Spouse/RDP deceased
  - D = Taxpayer deceased
  - O = Outside the USA
  - U = Military Combat Zone/Overseas

See the special instructions for "Disaster, Outside the USA, and Military Designations on Scannable 540 and Substitute Computer-Generated Forms 540, 540 2EZ, Long and Short 540NR, and 540X" on page 6.

- For Business Entity Income Tax Returns, the "RP" area is configured by the software you use and, when applicable, will print these codes to designate special processing:
  - 9 = Disaster
  - F = CFC Motion Picture Credit
  - U = Military Combat Zone/Overseas

See the special instructions for "Disaster, CFC Motion Picture Credit, and Military Designations on Substitute Computer-Generated Forms 100, 100S, 100W, 100X, 565, and 568" on the next page.

# "Amount of Payment" – Exception for all Estimate Payment Forms

To better meet taxpayers' expectations and enable us to optimize efficient processing of scannable estimate payment forms (Forms 100-ES, 540-ES, and 541-ES), we allow software programs to leave the taxpayer's "Amount of payment" dollar amount blank. This provides a solution for your clients who determine their estimate payment amount at a later date allowing them to enter the payment amount by hand.

To help ensure accurate processing of your clients' payments, use the current year's payment forms when paying current year tax liabilities.

## California Secretary of State (SOS) File No.

- The SOS file no. is always numeric and must begin with a "19" or "20." (The "19" and "20" represents the first two digits of the year the file number was assigned to the taxpayer by the SOS.) (e.g., "200412345678")
- The SOS file no. should be 12 digits long.
- If the SOS file no. is not available to you, the software you use will zero fill the SOS File No. field. (e.g., 000000000000)

## Use of Hyphens in Street Address Field

Hyphens can only be used in the street address field for all personal income tax forms, business income tax forms, payment forms, and vouchers (scannable and substitute versions).

## Disaster, Outside the USA, and Military Designations on Scannable Form 540 and Substitute Computer-Generated Forms 540, 540 2EZ, Long and Short 540NR, and 540X

We continue to enlist the support from preparers to identify their clients with a disaster, outside the USA, or military special processing requirement. In addition to instructions to "write the disaster, outside the USA, or military special circumstance, in red ink, in the top margin on Side 1," of scannable Form 540, and substitute computer-generated Forms 540, 540 2EZ, Long and Short 540NR, and 540X, the tax software you use will print code "9" (Disaster), code "0" (Outside the USA), and code "U" (Military) in the ARRP area's "RP" box. (Check with your software provider to see if they support this option.)

## Disasters

Taxpayers affected by certain disasters are legislatively granted additional time to file tax returns and make tax payments, including estimated tax payments (Internal Revenue Code Section 7508A/ California Revenue and Taxation Code Section 18572). We **do** abate interest and any late filing or late payment penalties during the extension period.

Please ensure the following information is written in red ink in the top margin of your clients' California tax return:

 Disaster – enter the specific name of the disaster (e.g., "DISASTER – Valley Wildfire 2015"). Although the disaster code in the ARRP area's "RP" box will tell us the taxpayer was affected by some disaster, we also need the **specific disaster** identified **in red ink** in the top margin of the return. With this specific information, we can process the return quickly with the correct extension, if an extension was granted, and adjust interest and penalties as needed.

For more details about how to claim a state tax disaster loss deduction for your clients, get FTB Pub. 1034, Disaster Loss How to Claim a State Tax Deduction.

## **Outside the USA**

For taxpayers residing or traveling outside the USA on April 18, 2016, the deadline to file their tax return and pay the tax is June 15, 2016. Interest will accrue from the original due date until the date of payment. If additional time is needed to file, an automatic six-month extension will be allowed. To qualify for the extension, file the tax return by December 15, 2016.

When filing the tax return, write "Outside the USA on April 18, 2016" at the top of the tax return written in red ink, or include it according to your software's instructions. To avoid any late-payment penalties, pay the tax liability by June 15, 2016.

## Military - Combat Zone/Overseas

Combat Zone – Service members of the Armed Forces (including National Guard and reservists called to active duty) and civilians acting under the direction of the Armed Forces in support of those forces, are allowed an extension of 180 days after leaving a combat zone or qualified hazardous duty area (QHDA) for filing returns and paying taxes without interest or penalties. In addition to the 180 days, they are allowed an additional extension of up to 107 days (the number of days they were in a combat zone or QHDA during the filing season).

We need the following information **written in red ink** in the top margin of the return:

- Combat Zone
- Location or area served:
- Dates of deployment: From MM/DD/YYYY To MM/DD/YYYY

With this information, we can allow the correct extended due date, adjust interest and penalties as needed, and prevent premature billings from being mailed.

Military Overseas – Service members of the Armed Forces (including National Guard and reservists called to active duty) and Merchant Marines working beyond the boundaries of the United States, are allowed an extension of 180 days after returning from overseas for filing returns and paying tax without interest or penalties.

We need the following information **written in red ink** in the top margin of the return:

- Military Overseas
- Dates of deployment: From MM/DD/YYYY To MM/DD/YYYY

With this information, we can allow the correct extended due date, adjust interest and penalties as needed, and prevent premature billings from being mailed.

For more information, get FTB Pub. 1032, Tax Information for Military Personnel.

# Disaster, CFC Motion Picture Credit, and Military Designations on Substitute Computer-Generated Forms 100, 100S, 100W, 100X, 565, and 568

We continue to enlist the support from preparers to identify their clients with a disaster, CFC Motion Picture Credit, or military special processing requirement on business entity tax returns. In addition to instructions to "write the disaster, CFC Motion Picture Credit, or military special circumstance, in red ink, in the top

margin on Side 1," of substitute computer-generated Forms 100, 100S, 100W, 100X, 565, and 568, the tax software you use will print code "9" (Disaster), code "F" (CFC Motion Picture Credit), and code "U" (Military) in the RP area's "RP" box. (Check with your software provider to see if they support this option.)

#### **Disasters**

Follow the Disaster instructions for Scannable Form 540 on page 6.

## **CFC Motion Picture Credit.**

Taxpayers attaching form FTB 3541, California Motion Picture and Television Production Credit, to the tax return should write "CFC Credit" in red ink at the top margin of the tax return.

## Military - Combat Zone/Overseas

Follow the Military instructions for Scannable Form 540 on page 6.

## The FTB Conforms with IRS Notices 2004-54 and 2007-79

We will accept the same alternative forms of signature as described in IRS Notices 2004-54 and 2007-79. Specifically, it permits income tax return preparers to sign original returns, as well as e-file authorizations such as forms FTB 8453, California e-file Return Authorization for Individuals, FTB 8454, e-file Opt-Out Record for Individuals, FTB 8455, California e-file Payment Record for Individuals, FTB 8879, California e-file Signature Authorization for Individuals, by rubber stamp, mechanical device, or computer software program. These alternative methods of signing must include either a facsimile of the individual preparer's signature or the individual preparer's printed name.

Income tax return preparers who use alternative methods of signing must provide all of the other preparer information that is required on returns and extensions, such as the name, address, relevant employer identification number, the preparer's individual identification number (preparer tax identification number), and phone number.

## **To Verify Personal Income Tax Estimate Payments**

A significant number of personal income tax returns are delayed during processing because taxpayers claim the wrong amount of estimate payment. Confirming personal income tax estimate payments first will resolve many issues where your clients claim amounts or payments that we do not have on record. This could expedite processing and reduce the number of notices your clients receive in connection with claiming the wrong amount of payments.

How can you help? Go to **ftb.ca.gov** and search for **myftb account** to view:

- Estimated tax payments
- · Payment history
- Account summary
- FTB-issued 1099G and 1099-INT information
- · Wage and withholding information

To complete one of the requests listed above for your client, tax professionals will need to register with a valid email address, your social security number, and one of the following identification numbers:

- Preparer tax identification number (PTIN)
- · Electronic filer identification number (EFIN)
- California Tax Education Council (CTEC) number
- California Certified Public Accountant (CPA) number
- · Enrolled agents: Use your PTIN or EFIN.

To view a client's account, tax professionals should have their client's permission and must provide the following information from the client's tax return:

- · Client's social security number
- · Client's last name
- · Year of the tax return
- · Filing status used on the tax return
- California AGI on the tax return

To ensure the security of taxpayer information, **be sure to use the log off button to exit** the "MyFTB Account." For information about your client's federal income tax account, please contact the IRS at 800.829.1040.

## **Envelope Guidelines**

Follow these guidelines if you provide pre-printed envelopes or labels to customers for delivery to the FTB. Doing so will expedite processing and reduce processing problems.

- Use white envelopes only no colored envelopes.
- · Use sans serif fonts.
- Ensure envelopes you use contain the correct address and ZIP +4 extension.

Check with your envelope supplier to make sure your supply of envelopes have current year FTB mail addresses in sans serif font, or go to **ftb.ca.gov** and search for **mailing address**.

## What is Needed to Computer-Prepare California Tax Forms

Tax practitioners must produce computer-prepared forms using:

- · Software that produces FTB-approved forms
- Personal computer hardware required by the software to produce FTB-approved forms (i.e., printer fonts, etc.)
- Good quality, white, standard, stock machine paper (8 1/2 x 11 at minimum 20 lb. weight)
- Black ink
- Software user manuals that include instructions for correctly producing FTB-approved forms

In addition, reading your software provider's user manual (and ALL "Read Me's," etc.) will help ensure you have the necessary hardware and printer fonts to correctly produce FTB-approved forms. Note: "Read Me's" are a great resource tool to learn about enhancements or revisions made to the software you use.

## All printing must be:

- · Laser or ink jet
- Courier 12-point, or standard print font (no bold font)
- Alpha characters must be in upper case
- Original printed output (no corrections or photocopies accepted)
- On one side of the paper (scannable forms only; see list on page 2)

# General Information About Scannable Form 540

(A graphic of this form is shown on page 18.)

We use an automated processing system to capture information from scannable Form 540, rather than having the information entered manually by key data operators.

Scannable Form 540 **must** have a scannable band (scanband) area that contains the taxpayer's tax data. The scanband directly follows the taxpayer's entity area (Name and Address) on Side 1. The two and three-digit field numbers and amounts in the scanband correspond to the line numbers on the tax return. Dependents, direct deposit, and tax preparer information

appear in the scanband. Even though the tax data will print in the scanband and the conventional area of the form, we "capture" only the tax data in the scanband. Monetary amounts in the scanband **must** be whole dollars only, without decimal points or other punctuation. The rest of scannable Form 540 is like the official form.

To ensure the integrity of the scanband data, if any corrections are made, you must reprint the entire scannable Form 540 tax return before your client (or you) mail it to the FTB.

We will capture the tax practitioner's identification number, i.e., federal employer identification number (FEIN), and the preparer's tax identification number (PTIN) from all personal and business entity (corporation, partnership, limited liability company) income tax returns.

## Guidelines on How to Enter Taxpayer Entity Information on Computer-Prepared Personal Income Tax Returns (Scannable Form 540 and Substitute Forms 540, 540 2EZ, Long and Short 540NR, and 540X)

Taxpayer entity information is arranged in fixed positions with defined field lengths. Each field is dedicated to hold specific information such as:

- Spouse/RDP name
- Executor/guardian name
- Apartment number and/or letter
- Private mailbox (for the "PMB" to print) and PMB number (or letter)
- · Deceased date of taxpayer or taxpayer's spouse/RDP, if any
- · Date of Birth for taxpayer and spouse/RDP, if any
- Prior name, if any

It is critical that you enter the taxpayer entity information correctly. This will help us to accurately process your clients' tax returns, and help ensure that your clients' refund checks print with the correct name(s) and address. Your clients' entity information should print like the examples shown under "Taxpayer Entity Information Examples" shown on page 9.

# Personal Income Taxpayer Name and Address Entry Instructions

Use these instructions when you enter your client's name and address information. It will help reduce processing time and help ensure that refund checks are mailed to the correct name(s) and address.

- Alpha characters **must** be in upper case, Courier, 12-point font.
- Other than the hyphen (–) and slash (/), use no punctuation or symbols in the Street Address field.

See Taxpayer Entity Information Examples: JORDAN A TAXPAYER JR and AUSTIN M TEXAN on page 9.

- Do not use commas or periods to separate address information
- Do not space or use punctuation in the Name Control (first four letters of the taxpayer's last name) field.

Example: McPeak
O'Toole
De Martino
Lee
Lee-Smith
O'Toole
Enter: MCPE
Enter: DEMA
Enter: LEE
Enter: LEE

 Do not include titles or ranks such as DR, MD, ENSIGN, SGT, etc.

- Use the new Suffix field to enter generational suffixes such as "SR", "JR", "III", "IV". Use Roman numerals (alpha characters) for numeric suffixes.
- Do not use a space, punctuation, or symbols in name field(s).

Example: First Name: JoAnne Enter: JOANNE
Last Name: Von Wodtke Enter: VONWODTKE
Last Name: Lee-Smith Enter: LEESMITH

- Enter last name of taxpayer and/or spouse/RDP, if different from the last name used on last year's tax return, in the Prior Name fields. (Example: Marriage or registered domestic partner in the current tax year changes spouse's/RDP's maiden name.)
  - See Taxpayer Entity Information Example: JORDAN A TAXPAYER JR and KAITLYNN G TAXPAYER on page 9.
- The taxpayer and spouse/RDP SSN must be 11 digits (includes "-"). Enter "000-00-0000" in the SSN field if an individual has applied for or does not have an SSN. See next bullet.
- Individual Taxpayer Identification Number (ITIN): If a taxpayer has a "ITIN," it should be entered in the SSN field.
  - Forms 541-ES, FTB 3563, and FTB 3843: The FEIN must be 10 digits (includes "-"). Enter "00-0000000" if the fiduciary has applied for or does not have a FEIN.
- Enter Principal Business Activity (PBA) code, if applicable, (scannable Form 540 and substitute Long Form 540NR only).
   Otherwise, leave this field blank.
- See *Taxpayer Entity Information Example:* SARAH E LEE on page 9.
- Enter deceased date of death for taxpayer or spouse/RDP, if any, in appropriate field. Format is MM-DD-YYYY. No punctuation other than the "—."
  - See Taxpayer Entity Information Example: ROBERT J SMITH on page 9.
- Use standard abbreviations for the suffix of the street name.
   See "Standard Abbreviations" on page 16.
- Do not enter apartment and apartment number/letter in the Street Address field. Enter in the designated "Apartment" and "Apartment Number" fields. These fields are on the same line as the "Street Address" field. Note: Use these abbreviations in the "Apartment" field: APT, BLDG, SP, STE, RM, FL, or UN, as applicable.
  - See Taxpayer Entity Information Example: MICKEY J BEEHAPPY and LYNN S BEEHAPPY on page 9.
- Additional Information field is a supplemental field used only for: "in care of" name and additional address information. Other than slash(/) use no punctuation or symbols in this field.

See Taxpayer Entity Information Example: AUSTIN M TEXAN on page 9.

- · Military "APO" or "FPO" addresses:
  - Enter "APO" or "FPO" in the first three positions of the City field.
  - Do not enter the name of the city for "APO" and "FPO" addresses.
  - Enter two-character alpha state code in the State field:

| City field | State Code | ZIP Code Range |
|------------|------------|----------------|
| APO        | AA         | 34000-34099    |
| APO        | AE         | 09000-09999    |
| FPO        | AP         | 96200-96699    |

See Taxpayer Entity Information Example: ELIJAH M MISSION on page 9.

- In the State field, use the standard two-digit abbreviation for the state and United States possession. See "State and U.S. Possessions" on page 16.
- The ZIP Code can be 10 digits (includes hyphen "-").

- If you have a foreign address enter the city, foreign country name, foreign province/state/county name, and foreign postal code in the appropriate boxes. Use the standard two-digit country abbreviation for the foreign country name. See "Country Abbreviation List" on page 17. Follow the country's practice for entering the province/state/county name and foreign postal code.
  - See Taxpayer Entity Information Example: CHRIS A JACKSON and PAT G JACKSON on this page.
- Date of Birth for taxpayer and spouse/RDP, if any. See Taxpayer Entity Information Example: JORDAN A TAXPAYER JR and KAITLYNN G TAXPAYER on this page.
- Apply these guidelines, then truncate if the information exceeds the field length.

## **Taxpayer Entity Information Examples:**

111-11-1111 LEE PBA 123456 SARAH E LEE

1234 STATE ST

| CROWN                                   | CA 12345                                          |
|-----------------------------------------|---------------------------------------------------|
| 111-11-1111<br>JORDAN<br>KAITLYNN       | TAXP 222-22-222 15 A TAXPAYER JR G TAXPAYER       |
| 12345½ SHORT<br>ANYPLACE                | CA 12345                                          |
|                                         | 02-04-1957 SINGLENFREE                            |
| 111-11-1111<br>AUSTIN                   | TEXA 15 M TEXAN                                   |
| HOMESTYLE NU<br>1234 BEAUTIF<br>WELCOME |                                                   |
| 111-11-1111<br>MICKEY<br>LYNN           | BEEH 222-22-222 15<br>J BEEHAPPY<br>S BEEHAPPY    |
| 9876 LONGNAM<br>WALLACE                 | E WY STE 141 PMB 263<br>CA 12345-6789             |
| 111-11-1111<br>ROBERT<br>KIMBERLY       | SMIT 222-22-222 15<br>J SMITH 03-12-2015<br>SMITH |
| 3452 BUSY DR<br>BORDERTOWN              | UN 5<br>CA 12345                                  |
| 111-11-1111                             | MISS 15                                           |
| ELIJAH                                  | M MISSION                                         |
| PO BOX 888<br>APO                       | AE 09876                                          |
| 111-11-1111<br>CHRIS<br>PAT             | JACK 222-22-2222 15<br>A JACKSON<br>G JACKSON     |
| 9876 LONG NA<br>LONDON<br>UK            | ME WAY  NOTTING HILL W11 2BQ                      |
|                                         |                                                   |

If there is no spouse/RDP name, taxpayer or spouse/RDP prior last name, additional information, etc., the tax software you use will leave these areas blank.

## Miscellaneous Information

## **Tax Preparer Identification Number: Paid Preparer** Information.

Effective January 1, 2011, the IRS requires a paid tax preparer to get and use a preparer tax identification number (PTIN). If the preparer has a federal employer identification number (FEIN), it should be entered only in the space provided.

## **Direct Deposit of Refund (DDR)**

DDR is available to your clients who file their personal income tax return Forms 540, 540 2EZ, Long 540NR, and Short 540NR electronically or on paper and to your business entity clients who file Forms 100, 100S, 100W, and 109. When your clients select this option, be sure to complete ALL DDR fields in the "Direct Deposit of Refund" area Side 5 on Form 540; Side 4 on Form 540 2EZ; Side 3 on Forms Long 540NR and Short 540NR; Side 2 on Forms 100, 100S and 100W; and Side 1 on Form 109.

Mandatory Electronic Payments - Your personal income tax clients are required to remit their payments electronically if they make an estimate or extension payment exceeding \$20,000 or if the total tax liability shown on their original tax return exceeds \$80,000 for any taxable year that begins on or after January 1, 2009. Once your clients meet the threshold, all subsequent payments regardless of amount, tax type, or taxable year must be remitted electronically. Individuals that do not send the payment electronically will be subject to a 1% noncompliance penalty. Electronic payments can be made using Web Pay on FTB's website, electronic funds withdrawal (EFW) as part of the e-file return, or their credit card. For more information, go to ftb.ca.gov and search for mandatory epay.

## **Payment Options**

- Electronic Funds Withdrawal Instead of paying by check or money order, use this convenient option if you e-file. Simply provide your bank information, amount you want to pay, and the date you want the balance due to be withdrawn from your account. Your tax preparation software will offer this option.
- Web Pay Your clients can enjoy the convenience of online bill payment with Web Pay. This secure service lets them pay the current amount owed and schedule future payments, such as estimated tax, up to one year in advance. They select the amount to pay and when to pay it. We deduct the payment from their bank account on the date selected. Your client's social security number or ITIN, bank account and routing number is needed to use this service. For more information go to ftb.ca.gov and search for web pay.

Business entity income tax clients can make payments electronically at the FTB website with Web Pay. After a onetime online registration, your business entity clients can make an immediate payment or schedule payments up to a year in advance. For more information, go to ftb.ca.gov and search for web pay.

- Credit Card Whether your clients e-file or file by mail, they may use their Discover, MasterCard, Visa, or American Express to pay their tax (tax return balance, extension payment, estimated tax payment, or tax due with bill notice). They can make payments online or by phone. For more information about fees, etc., call 800.272.9829, or visit officialpayments.com.
- Check or Money Order Using the current year's form to make a current year payment, your clients should:
  - 1. Make a check or money order payable to the "Franchise Tax

Using black or blue ink, make all checks or money orders payable in U.S. dollars and drawn against a U.S. financial institution.

- Write their tax ID number (SSN or ITIN, FEIN, CA corp. no., or CA SOS file no.), tax form, and tax year on the check or money order.
- Mail the payment to the correct address. Go to ftb.ca.gov and search for mailing address.

## What are Keying Symbols?

Keying symbols are important. Although we process most personal income tax returns through our automated imaging system, there are times when certain returns require manual intervention by us.

Keying symbols are shown on all computer-prepared tax returns, including the conventional areas of scannable Form 540. They will print to the left of specified tax data line numbers. They reduce time and guide key data operators to enter the correct tax return information.

Exact placement, shape, and size of keying symbols that will be present on the 2015 personal and business income tax returns is shown below in the snapshot of a 2015 Form 540.

Before you give your clients their tax returns to file, please verify that these symbols are present. If they are not present, please read your software company's user manual to make sure you have the minimum hardware and printer fonts necessary to print FTB-approved forms. If you cannot determine why the keying symbols do not print correctly, contact your software provider's technical support staff.

| ● ☐ FTB 3803              |                |
|---------------------------|----------------|
| 178,706, see instructions | 32 00          |
|                           | 33 00          |
|                           | 34 00          |
|                           | 35 00          |
|                           | 9 33           |
|                           |                |
|                           | 40 00          |
|                           | 40 00<br>43 00 |

## **Fiscal Year Filers**

If any of your clients file their personal income tax return on a fiscal year basis, the tax software you use must accommodate their needs. Not all tax software products support the filing of fiscal year personal income tax returns. As a result, you may need to complete the tax returns for your fiscal year clients by hand.

Always remember to enter the fiscal year date as the filing date for your fiscal year clients; otherwise, we will process the tax return as a calendar year tax return. When this happens, the tax return most likely will appear to be delinquent in some way. As a result, your fiscal year clients could receive a delinquent or late payment of tax penalty or an underpayment of estimated tax penalty and may be assessed interest.

Contact your software provider and confirm the tax software you use supports fiscal year filing for personal income tax filers.

## **Prior Year and Amended Returns**

**Do not** use 2015 software to file a prior year tax return. File current year forms for current year tax liabilities. (e.g., Use the 2016 Form 540-ES to make 2016 estimate tax payments.)

Amend personal income tax Forms 540, 540 2EZ, and Long or Short 540NR by completing Form 540X, Amended Individual Income Tax Return. When amending Long or Short Form 540NR, you **must** also attach a revised Long or Short Form 540NR to Form 540X.

Amend corporate income tax Forms 100, 100S, and 100W by completing Form 100X, Amended Corporation Franchise or Income Tax Return.

Amend partnership and limited liability company (LLC) Forms 565 and 568 by completing a new Form 565 or 568. Check the box marked "Amended return" on side 1 of each form. For more information on how to file amended partnership and LLC returns get the Form 565 or Form 568 tax booklet.

## **Payment Forms**

There are several types of scannable payment forms:

- Form 100-ES, Corporation Estimated Tax, is used by business entities to figure and pay the business entity's estimated tax.
- Form 540-ES, Estimated Tax for Individuals, is used by individual taxpayers to figure and pay their estimated tax.
- Form 541-ES, Estimated Tax for Fiduciaries, is used to figure and pay estimated tax for an estate or trust.
- Form FTB 3519, Payment for Automatic Extension for Individuals, is used only if individual taxpayers cannot file their 2015 tax return by April 18, 2016, and tax is due.
- Form FTB 3522, LLC Tax Voucher, is used to pay the annual LLC Tax of \$800 by the 15th day of the 4th month after the beginning of the taxable year.
- Form FTB 3536, Estimated Fee for LLCs, is used by limited liability companies (LLCs) to estimate and pay the LLC fee by the 15th day of the 6th month after the beginning of the taxable year.
- Form FTB 3537, Payment for Automatic Extension for LLCs, is used only if a limited liability company owes tax or fees for 2015 and is unable to file Form 568, Limited Liability Company Return of Income, by the original due date. Also see form FTB 3536 for more information.
- Form FTB 3538, Payment for Automatic Extension for LPs, LLPs, and REMICs, is used **only** if a partnership owes tax for 2015 and is unable to file Form 565, Partnership Return of Income, by the original due date, and tax is due.
- Form FTB 3539, Payment for Automatic Extension for Corps and Exempt Orgs, is used only if a corporation or exempt organization owes tax for 2015 and is unable to file its return by the original due date, and tax is due.
- Form FTB 3563, Payment for Automatic Extension for Fiduciaries, is used only if an estate or trust cannot file Form 541, California Fiduciary Income Tax Return, by the original due date, and tax is due.
- Form FTB 3582, Payment Voucher for Individual e-filed Returns, is used **only** when a taxpayer electronically files their tax return and there is a balance due.
- Form FTB 3586, Payment Voucher for Corps and Exempt Orgs e-filed Returns, is used **only** when a corporation electronically files its tax return, and there is a balance due.
- Form FTB 3587, Payment Voucher for LP, LLP, and REMIC e-filed Returns, is used only when a partnership electronically files its Form 565 tax return and there is a balance due.
- Form FTB 3588, Payment Voucher for LLC e-filed Returns, is used only when a limited liability company electronically files its Form 568 tax return and there is a balance due.
- Form FTB 3843, Payment Voucher for Fiduciary e-filed Returns, is used **only** when an estate or trust files its tax return electronically and there is a balance due.

**Do not** use any of the forms shown above to make installment payments for your clients that owe tax. Only we can set up an installment agreement plan for your clients. Get form FTB 3567, Installment Agreement Request, for information on how to request an installment agreement plan for your clients. For more information or to download forms to request an installment agreement, go to **ftb.ca.gov** and search for **installment agreement**.

Remind your clients NOT to mail any payment form, listed above to the FTB if the "Amount of payment" is zero (0).

# FTB Taxpayer Signature and Authentication Policy

Our policy is to ensure proper authentication of the information provided to us by taxpayers. The level of authentication needed on specific documents depends on several factors, including how we use the information. To help you determine whether or not we will accept photocopies or facsimiles of a taxpayer's signature, we have categorized the level of signature authentication required into three groups. The category and its number (C1, C2, or C3) will print after the form number on each tax form. The three categories are:

| Category 1 (C1) | Original authentication required; facsimiles acceptable only if original is subsequently provided. |
|-----------------|----------------------------------------------------------------------------------------------------|
| Category 2 (C2) | Copy of signature is sufficient proof that                                                         |

original was signed; photocopy or facsimile is acceptable.

Category 3 (C3) No authentication required.

# Additional Credit Names, Codes, and Acronym Names

The tax software you use should include the credit acronym and code number for each additional credit shown below. See "Claiming Additional Credits on Personal and Business Entity Tax Returns (Forms 100, 100S, 100W, 540, and Long Form 540NR)," on page 12.

| Returns (Forms 100, 1             | 005, 100V | ∕v, 54∪, ana Long ⊢o      | rm 540 | JNR)," |                                     | 100      | OFFICE OFFICE      | ,, | ,, |
|-----------------------------------|-----------|---------------------------|--------|--------|-------------------------------------|----------|--------------------|----|----|
| on page 12.                       |           |                           |        |        | Employer Child Care                 | 400      | CHI DOADE DDC      | V  | V  |
| *PIT = Personal Income            | e Tax     | *CT = Corporati           | on Tax |        | Program Employer Ridesharing:       | 189      | CHLDCARE PRG       | Х  | Х  |
| Credit Name                       | Code      | Acronym                   | PIT*   | CT*    | Large Employer                      | 191      | R/S LG EMPLR       | Χ  | Χ  |
| California Competes Tax           | 233       | CA COMPETES               | X      | X      | Small Employer                      | 192      | R/S SM EMPL        | X  | X  |
| California Motion Picture         |           |                           |        |        | Transit Passes                      | 193      | R/S TRANSIT        | Χ  | Χ  |
| and Television                    |           |                           |        |        | Enterprise Zone Sales<br>or Use Tax | 176      | E/Z HIRE/USE       | Χ  | Х  |
| Production                        | 223       | MOVIETVPROD               | X      | Χ      | Energy Conservation                 | 182      | NRG CSRV CO        | X  | X  |
| Child Adoption                    | 197       | CHILD ADOPT               | Χ      |        | Farmworker Housing:                 | 102      | NKG CSKV CO        | ^  | ^  |
| Child and Dependent               |           | 0                         |        |        | New Construction/                   |          |                    |    |    |
| Care Expenses                     | 232       | CHILDDEP EXP              | X      |        | Rehabilitation                      | 207      | F/W HS CONST       |    | X  |
| College Access Tax                | 235       | COLLEGE FUND              | Χ      | Χ      | Joint Strike Fighter:               |          |                    |    |    |
| Community Development             |           |                           |        |        | Property Costs                      | 216      | <b>JSFPROPERTY</b> | X  | X  |
| Financial Institution Investments | 209       | CDFI INVEST               | Χ      | Χ      | Wages                               | 215      | JSFWAGES           | X  | X  |
| Dependent Parent                  | 173       | DEP PARENT                | X      | ^      | Local Agency Military               |          |                    |    |    |
| Disabled Access for               | 173       | DELLAKENT                 | ^      |        | Base Recovery Area                  | 400      | LAMPRA LIP/LIO     |    | V  |
| Eligible Small                    |           |                           |        |        | Sales or Use Tax                    | 198      | LAMBRA HR/US       | X  | X  |
| Businesses                        | 205       | DSABL ACCESS              | X      | Χ      | Low-Emission Vehicles               | 160      | LOW-EMS VHCL       | Χ  | Χ  |
| Donated Agricultural              |           |                           |        |        | Manufacturers' Investment           | 199      | MFG INVSTMNT       | Х  | Х  |
| Products                          |           |                           |        |        | New Jobs                            | 220      | NEWJOBS            | X  | X  |
| Transportation                    | 204       | DONATE AGTRN              | X      | X      |                                     | 185      | ORPHN DRG CO       | X  | X  |
| Donated Fresh Fruits or           |           |                           |        |        | Orphan Drug                         |          |                    |    | ^  |
| Vegetables                        | 224       | DONATE FRESH              | X      | Χ      | Political Contributions             | 184      | POLTCL CTB         | X  | V  |
| Earned Income Tax Credit          |           | EITC                      | Χ      |        | Recycling Equipment                 | 174      | RCYCL EQUIP        | X  | Χ  |
| Enhanced Oil Recovery             | 203       | ENHNC OILREC              | Χ      | Χ      | Residential Rental<br>& Farms Sales | 186      | RES RNT/FARM       | Х  |    |
| Enterprise Zone Hiring            | 176       | E/Z HIRE/USE              | X      | X      | Rice Straw                          | 206      | RICE STRAW         | X  | Х  |
| Environmental Tax                 | 218       | ENVRNMNTL TAX             | X      | X      |                                     | 171      | R/S CO             | X  | X  |
| Joint Custody                     |           | IT 00TD\(\(\)\(\)\(\)\(\) |        |        | Ridesharing Salmon & Steelhead Trou |          | K/5 CO             | ^  | ^  |
| Head of Household                 | 170       | JT CSTDY HOH              | Χ      |        | Habitat Restoration                 | ι<br>200 | SALMON/TROUT       | Χ  | Χ  |
| Local Agency Military Bas         | е         |                           |        |        | Solar Energy System                 | 180      | SLR NRG CO         | X  | X  |
| Recovery Area<br>Hiring           | 198       | LAMBRA HR/US              | Χ      | X      | Solar Pump                          | 179      | SLR PUMP CO        | X  | X  |
| Low-Income Housing                | 172       | LOW-INC HOUS              | X      | X      | Solar or Wind Energy                | 217      | SOLAR ENERGY       | X  | X  |
| Manufacturing                     | 172       | LOW-INOTIOOO              | ^      | ^      | Targeted Tax Area Sales             | 217      | SOLAN LINENGT      | ^  | ^  |
| Enhancement                       |           |                           |        |        | or Use Tax                          | 210      | TTA HIRE/USE       | Χ  | Χ  |
| Area Hiring                       | 211       | MEA HIRE                  | X      | X      | Technological Property              | 210      | 11/11111112/002    | ,, | ^  |
| Natural Heritage                  |           |                           |        |        | Contribution                        | 201      | TECHPROP CTB       |    | X  |
| Preservation Tax                  | 213       | HERITAGE                  | X      | Χ      | Water Conservation                  | 178      | WATRCSRV CO        | X  |    |
| New Advanced                      |           |                           |        |        | Young Infant                        | 161      | YNG INFNT CO       | Χ  |    |
| Strategic Aircraft                | 236       | ADV STR AIR               |        | X      | · · · · · · · · · · · · · · · · · · |          |                    |    |    |
| New Employment                    | 234       | NEW EMPLMNT               | Χ      | X      |                                     |          |                    |    |    |
|                                   |           |                           |        |        |                                     |          |                    |    |    |

<u>Code</u>

NONE

187

188

162

183

210

Code

175

196

181

202

194

190

**Acronym** 

OTHER STATE

PRIOR YR AMT

**INMATE LABOR** 

TTA HIRE/USE

AGRI PRODUCT

COMSLR EL CO

COM SLR NRG

CTB COMPSOFT

R/S EMPLE VN

CHLDCARE CTR

RESEARCH

SR HOH

<u>Acronym</u>

NONE

**Credit Name** 

Nonrefundable

Renter's

Other State Tax

Research

Hiring

Prior Year Alternative

Minimum Tax

Prison Inmate Labor

Targeted Tax Area

Repealed Credits
with Carryover
Provisions

Agricultural Products

Electric System

Computer Software

Employee Ridesharing: Employee Vanpool

**Employer Child Care** 

Contribution

Commercial Solar

Commercial Solar

Energy

Contribution of

Program

Senior Head of Household 163

PIT\* CT\*

Χ

Χ

Χ

Χ

CT\*

Χ

Χ

Χ

Χ

Χ

Χ

Χ

Χ

Χ

Χ

Χ

Χ

PIT\*

Х

Χ

Χ

Χ

Χ

## **Additional Credits**

Field numbers 43 and 44 in the scanband on scannable Form 540 are where your clients' additional credit amounts, if any, print. The appropriate three-digit numeric credit code **must** precede the additional credit amount.

## **Additional Credit Example**

Dependent Parent Credit (code 173) of \$20 in field number 43. The scanband on Form 540 will look like this:

43 17320

# Claiming Additional Credits on Personal and Business Entity Tax Returns (Forms 100, 100S, 100W, 540, and Long Form 540NR)

When your clients claim additional credits, the credit acronym, code, and amount should print on the applicable lines of Forms 100, 100S, 100W, 540, and Long Form 540NR. (The credit acronym, code, and amount of credit will print on the applicable line on Side 3 of scannable Form 540.)

When a client claims credits on Schedule P (100, 100W, 540, or 540NR) and the credits are listed in more than one section, the tax software you use should total column (b) of the credits that have the same codes and bring the total forward to the applicable line of the tax return being filed.

If your client has any other credits to claim on Schedule P (100, 100W, 540, or 540NR), the tax software you use should add the amounts from column (b) for those credits and bring the total forward to the applicable line of the tax return being filed.

## California's e-file Program

California R&TC Section 18621.10 requires any business entity that files an original or amended tax return that is prepared using tax preparation software to e-file their tax return with the FTB. For more information, go to **ftb.ca.gov** and search for **business efile**.

California R&TC Section 18621.9 requires practitioners who prepare more than 100 individual state income tax returns annually and who prepare one or more current year returns using tax preparation software to e-file. For more information about mandatory e-file, go to **ftb.ca.gov** and search for **mandatory e-file**.

The FTB and the IRS have approved over 350,000 tax practitioners to provide e-filing services to more than 14 million California taxpayers expected to e-file during the 2015 filling season. Participating in the California e-file Program has many benefits for you and your clients. Here are some highlights:

- Faster refunds Refunds can be deposited directly into your client's bank account within five to seven banking days after the tax return is filed.
- Proof of receipt We provide acknowledgement that we have accepted the tax return for processing.
- Opportunity to correct errors Our system performs up-front edits on all incoming e-file tax returns. We let you know if we detect any errors, what those errors are, and allow you time to make any corrections. This step reduces subsequent notices to your clients.
- Accurate tax returns Because most errors can be resolved before we accept your tax return for processing, less than one percent of e-file tax returns require special handling.
- Safe We use the latest technologies to ensure the security and privacy of all taxpayer information. Our Secure Web Internet File Transfer System (SWIFT) only allows HTTPS and FTPS protocols plus 128-bit Encryption using digital certificates from VeriSign. We have never experienced a breach of security in our e-file program. We have successfully processed over 128 million e-filed tax returns since 1994.

## California e-file Program Enrollment Requirements (Individual and Business e-file)

FTB does not require e-file providers to submit a separate enrollment application for authorization to electronically file individual or business tax returns.

Providers approved to participate in the IRS Electronic Filing (e-file) Program are automatically enrolled in the California e-file Program. In addition, we will automatically receive any updates that you make to your IRS account.

## Requirements for e-file participation:

To be automatically enrolled in our e-file program, you must be an accepted participant in the IRS e-file Program. We receive confirmation from the IRS after they accept you into their program.

Use your IRS-assigned Electronic Filer Identification Number (EFIN) to e-file with the FTB. If you transmit returns, use your IRS-assigned Electronic Transmitter Identification Number (ETIN) with the FTB.

Comply with the guidelines in FTB Pub. 1345, Handbook for Authorized e-file Providers.

Once you receive your IRS EFIN, you can verify your enrollment with California by contacting e-Programs Customer Service at 916.845.0353.

## Guidelines on How to Enter Taxpayer Entity Information on Computer-Prepared Business Entity (BE) Tax Returns (Forms 100, 100S, 100W, 100X, 565, and 568) and Tax Payment Forms

## BE Entity ID Number, Name, and Address Entry Instructions

BE entity information is arranged in fixed positions with defined field lengths. Each field is dedicated to hold specific information. Use these instructions when you enter your client's entity ID number, name, and address information. It will help reduce processing time and help ensure refunds are mailed to the correct name and address.

- All taxpayer data must print in Courier 12-point font, not bold.
- Alpha characters must be upper case.
- Entity ID number is a corporation number, federal employer identification number (FEIN), or California Secretary of State (SOS) file number. The number can be up to 12 digits - (the FEIN includes a hyphen.)
  - Entity ID Number field must be one of the following:
  - Forms 100, 100S, 100W, 100X, 100-ES, FTB 3539, and FTB 3586

Corporation number – Numeric, 7 digits, no preceding alpha character or dashes, spaces, or punctuation; includes leading zeros (e.g., "1234567" or "0000000")

CA SOS file number – If an LLC elects to be taxed as a corporation, enter CA SOS file number. Numeric, 12 digits. Number must begin with 19 or 20 (e.g., "200412345678"). If not available, zero fill (e.g., "00000000000").

o Forms 565, FTB 3538, and FTB 3587

FEIN – Numeric, 10 digits, includes hyphen (–) (e.g., "12-3456789" or "00-0000000")

o Forms 568, FTB 3522, FTB 3536, FTB 3537, and FTB 3588

CA SOS file number – Numeric, should be 12 digits The SOS file number **must** begin with "19" or "20" (e.g., "200412345678"). If not available, zero fill (e.g., "000000000000").

- When the entity has applied for or does not have an Entity ID Number, enter the appropriate number of zeros in the Entity ID Number field. When entering zeros for the FEIN, include the hyphen (e.g., "00-0000000"). **Do not** enter "Applied For."
- Entity Name Control field must contain the first 4 characters of the corporation, exempt organization, partnership, or LLC name with these exceptions:
  - Spell out ampersand (&) as "AND" if (&) is contained in the first 4 characters of the Entity's name. (See Business Entity Information Example 1 on this page.)
  - Do not space or use symbols or any punctuation, including hyphens (–) and slashes (/). (See Business Entity Information Example 2 on this page.)
  - Do not use "The" when it is the first word in the Entity's name. (See Business Entity Information Example 4 on this page.)
  - Do not use punctuation, hyphens, or blanks in the name control.

| Examples: | Entity name: | The LTP LLC      | Enter: LTPL |
|-----------|--------------|------------------|-------------|
|           | Entity name: | ABC Incorporated | Enter: ABCI |
|           | Entity name: | 012-015 Apts     | Enter: 0120 |
|           | Entity name: | 9 Twelve         | Enter: 9TWE |
|           | Entity name: | BZX              | Enter: BZX  |
|           | Entity name: | 9-12             | Enter: 912  |

- Enter Form Type Indicator as:
  - Forms 100, 100S, and 100W = 1
  - o Form 109 = 2
  - o Form 199 = 3
  - If more than one form, or no form indicated = 0
- Enter Taxable Year Beginning (TYB) and Taxable Year Ending (TYE)
  - TYB = "MM-DD-YYYY" (Enter "00-00-0000" only if TYB is unknown.)
  - TYE = "MM-DD-YYYY" (Enter "00-00-0000" only if TYE is unknown.)
- Enter Business Entity name Use business name, as is:
  - The corporation, partnership, or LLC name may contain embedded spaces, hyphens (–), slashes (/), and ampersands (&). (See Business Entity Information Examples 1, 2, and 3 on this page.)
  - Do not use any other symbols or punctuation in the Business Entity Name field.
- Street Address Information:
  - Other than the hyphen (–) and slash (/), use no punctuation or symbols in the Street Address field.
  - Do not use commas or periods to separate address information.
  - Use standard abbreviations for the suffix of the street name.
     See "Standard Abbreviations" on page 16.
  - Do not enter suite and suite number/letter in the Street Address field. Enter in the designated "Suite" and "Suite Number" fields. These fields are on the same line as the "Street Address" field. Use these abbreviations in the "Suite" field: STE, RM, FL, BLDG, or UN, as applicable.
  - Enter Private Mailbox (PMB) and PMB number/letter in the "PMB" and "PMB number/letter" fields. These fields are on the same line as the "Street Address" field. "PMB" will print with a PMB number/letter. If no "PMB," the software you use will leave both fields blank.
  - Use the Additional Information field for "Owner/ Representative/Attention" name and other supplemental address information only. Other than the slash (/), use no punctuation or symbols in this field.

- o Military "APO" or "FPO" addresses:
  - Enter "APO" or "FPO" in the first three positions of the City field
  - Do not enter the name of the city for "APO" and "FPO" addresses. Enter the two-digit state code in the State field:

| City Field | State Field | ZIP Code Range |
|------------|-------------|----------------|
| APO        | AA          | 34000-34099    |
| APO        | AE          | 09000-09999    |
| FPO        | AP          | 96200-96699    |

- In the State field, use the standard two-character alpha abbreviation for the state or United States possession. See "State and U.S. Possessions" on page 16.
- The ZIP Code can be 10 digits (includes hyphen "-").
- If you have a foreign address enter the city, foreign country name, foreign province/state/county name, and foreign postal code in the appropriate boxes. Use the standard two-digit country abbreviation for the foreign country name. See "Country Abbreviation List" on page 17. Follow the country's practice for entering the province/state/county name and foreign postal code. (See Business Entity Information Example
- Apply these guidelines, then truncate if the information exceeds the field length.

## **Business Entity Information Examples:**

#### **Example 1 Corporation**

| 0000823       | LPAN    | 44-1234567    | 200412345678 | 15 | FORM | 1 |
|---------------|---------|---------------|--------------|----|------|---|
| TYB 01-01-201 | 15 TYE  | 12-31-2015    |              |    |      |   |
| LP & T CONSUL | TING SE | RVICES INCORF | PORATED      |    |      |   |
| B GANGLER     |         |               |              |    |      |   |
| 9646 BUTTERFI | ELD WY  |               |              |    |      |   |
| RANCHO CORDOV | 7A      | CA 95670-372  | 0            |    |      |   |
| (123) 456-789 | 0       |               |              |    |      |   |

## Example 2 Partnership

| 99-7654321 LZ<br>TYB 01-01-2015 TYE<br>L - Z |               | (123)456-7890 | 15 | FORM 0 |
|----------------------------------------------|---------------|---------------|----|--------|
| 5800 SANTA ANITA AV                          | CA 92102-1230 | STE 2         |    |        |

## Example 3 LLC:

| 200387654321 2015    | 95-8654321    | (123)456-7890 | 15 | FORM 0 |
|----------------------|---------------|---------------|----|--------|
| TYB 00-00-0000 TYE   | 00 - 00 - 000 |               |    |        |
| 2011 - 2015 - 2017 - | 2019 WHASSUP  |               |    |        |
|                      |               |               |    |        |
| 4900 W CAMBRIDGE     |               |               |    |        |
| ATLANTA              | GA 30303      |               |    |        |

## **Example 4 Exempt Organization:**

| 7777888       | LTPL   | 99-777777  | 200412345678 | 15 | FORM 0 |
|---------------|--------|------------|--------------|----|--------|
| TYB 01-01-201 | L5 TYE | 12-31-2015 |              |    |        |
| THE LTP LLC   |        |            |              |    |        |
| C VEGA        |        |            |              |    |        |
| 4545 BUTTERFL | Y LN   |            | PMB 15       |    |        |
| SACRAMENTO    |        | CA 95823   |              |    |        |
|               |        |            |              |    |        |

## (123) 456-7890

(123) 987-6541

| Example 5 Foreign Address Corporation:           |              |                   |    |        |  |
|--------------------------------------------------|--------------|-------------------|----|--------|--|
| 7779311 ALLE TYB 01-01-2015 T ALL ENGLAND ENTERT |              | 199912345678      | 15 | FORM 0 |  |
| 1963 ABBEY LANE<br>LONDON<br>UK                  | NOTTING HILL | PMB 15<br>W11 2BO |    |        |  |

## **Filing Business Entity Returns**

To ensure accurate and timely processing of your clients' business entity returns that require Schedules K-1 (100S, 541, 565, or 568), use software that produces FTB-approved schedules. Make sure that the substitute forms you use meet our requirements. Schedules K-1 (565 and 568) filed with incomplete information may cause us to contact the partnership or limited liability company (LLC) for more information or return the Schedules K-1 to the partnership or LLC. Either circumstance may subject the partnership or LLC to penalties.

## Do not file

- K-1 data on microfiche or diskette
- Federal Schedule K-1 (1065)
- · Database printout information
- Abbreviated schedules

## California Encourages Tax Preparers to File Paperless Schedules K-1 (565 or 568)

For the highest rate of accuracy and rapid processing of your clients' Schedules K-1 (565 or 568), file them on CD or portable USB/flash drive.

If you want to produce Schedules K-1 (565 or 568), use software that produces FTB-approved paperless formatting or contact a professional who can format them for you. For more information, go to **ftb.ca.gov** and get FTB Pub. 1062, Guide for Filing Paperless Schedules K-1 (565 or 568).

Mail Forms 565 and 568 to the FTB using the appropriate addresses. **Do not** attach paper Schedules K-1 (565 or 568).

## Compliance with Partnership and LLC Filing Requirements for Paperless Schedules K-1 (565 and 568)

Before you submit your clients' paperless Schedules K-1 (565 or 568), make sure you complete the procedures shown below. Doing so will further ensure error-free files and timely processing.

- Mail Forms 565 and 568 to the FTB using the appropriate addresses. Do not attach paper Schedules K-1 (565 or 568).
- Confirm Schedules K-1 (565 or 568) have been formatted and put on a CD or portable USB/flash drive for each person identified on Forms 565, Question K or 568, Question J.
- Confirm all fields on the Schedules K-1 (565 or 568) are formatted and completed as described in FTB Pub. 1062.
- Verify the paperless Schedules K-1 (565 or 568) that you format on a CD or portable USB/flash drive reconcile to Forms 565 or 568, Schedule K-1 (565 or 568), and have been pretested with the K-1 (565 or 568) TestWare.
- Provide your clients with the information contained on their paperless Schedules K-1 (565 or 568) before April 15, or the applicable filing date. **Reminder:** The information you provide your clients does not have to print on a Schedule K-1 (565 or 568); it may be in a test format.

You can download and send multiple partnership and LLC Schedules K-1 (565 or 568) to us on the same CD or portable USB/flash drive. It is not necessary to provide a separate CD or portable USB/flash drive for each individual partnership or LLC. Use form FTB 3604, Transmittal of Paperless Schedules K-1 (565 or 568) on CD or Portable USB/Flash Drive, to provide the name, FEIN, and number of Schedules K-1 (565 or 568) that are included for each partnership or LLC on the CD or portable USB/flash drive.

## K-1 (565 or 568) TestWare

We provide K-1 (565 or 568) TestWare as a tool to help you accurately prepare paperless Schedules K-1 (565 or 568). The program validates the K-1 (565 or 568) files and enables you to submit your clients' Schedules K-1 (565 or 568) error-free via CD or portable USB/flash drive. The TestWare can also expand your files from a delimited format into the format required to process the K-1 information through our system. **Reminder:** You can download a copy of the K-1 (565 or 568) TestWare at **ftb.ca.gov** and search for **k-1 testware** or you can call e-Programs Customer Service at 916.845.0353.

Substitute Schedules K-1 (565 or 568) Filing Requirements If you choose to develop your clients' Schedules K-1 (565 or 568) (paperless or paper format), you must follow the same substitute forms review and approval requirements used by tax software developers, transfer agents, and others. You must complete and return to the FTB form FTB 1096, Agreement to Comply with FTB Pub. 1098, Annual Requirements and Specifications. FTB Pub. 1098, Annual Requirements and Specifications for the Development and Use of Substitute, Scannable, and Reproduced Tax Forms, includes the information you need to develop FTB-approved forms. To get a copy of form FTB 1096 or FTB Pub. 1098, go to ftb.ca.gov and search for ctp.

The paper format of Schedules K-1 (565 or 568) may be either a one-sided or two-sided format. The one-sided format includes only those tax data lines applicable to the partner or member. The two-sided format includes all tax data lines. Software companies choose the format to include in their tax products and both formats require approval from the FTB.

# **Common Trusts and Investment Clubs**

Common trust funds and investment clubs should use Form 565, Partnership Return of Income, to report their filing information. To help ensure accurate processing, common trust funds are required to use the principal business activity (PBA) code 525920. Investment clubs are required to use PBA code 523910. For more information, see the instructions for federal Form 1065, U.S. Partnership Return of Income.

## **Power of Attorney (POA)**

We have a centralized POA database where we store POA declaration information we receive from your customers and clients. Only authorized FTB employees can view the POA declaration information.

We can mail a copy of most FTB computer-generated notices (some computer-generated notices are not yet available for this service) to the primary representative.

For more information about Power of Attorney, go to **ftb.ca.gov** and search for **poa**.

**PLEASE NOTE:** When filing a Power of Attorney from any other state agency, the form used must clearly state that the taxpayer wishes to be represented for FTB matters by specifying the exact tax year and California form number in question (e.g., 2015 California Form 540).

# Where To Get Income Tax Forms and Publications By Internet

Go to ftb.ca.gov.

# Tax Professionals Services Available on the FTB Website

Visit the Tax Professionals area at **ftb.ca.gov**. You will find helpful information for CPAs, enrolled agents, and attorneys. Topics include:

- e-file for tax professionals online services and other paperless options
- Compliance initiatives
- · Law, legislation, & form updates
- · Practitioner services
- Procedures & practices
- Tax agencies and professional organizations
- · Subscription services

## **FTB's Tax Practitioner Services**

The Practitioners' Hotline is dedicated to helping CPAs, enrolled agents, attorneys, and other tax practitioners with questions on tax law, forms, California reporting requirements, and account resolution matters.

We encourage you to provide any of the acceptable Power Of Attorney forms to us. The information you provide on any of these forms allows you to receive confidential or sensitive taxpayer information. We will accept the following Power of Attorney forms:

- · For FTB go to ftb.ca.gov and search for poa
- Board of Equalization (BOE) Form BOE-392, Power of Attorney
- Federal Form 8821, Tax Information Authorization
- Federal Form 2848, Power of Attorney and Declaration of Representative
- Employment Development Department Form DE 48, Power of Attorney (POA) Declaration

The BOE, EDD, and federal forms must clearly state that the taxpayer also wishes to be represented for FTB matters by specifying the exact year and California form number in question (e.g. 2015 California Form 540).

The Tax Practitioners' Hotline telephone number is 916.845.7057. If you call, be ready to provide client information such as social security number (or ITIN, if applicable), latest notice received, or facts relating to the inquiry. Customer Service Representatives can respond to questions on both personal income tax law and corporation tax law.

You can fax correspondence 24 hours a day, seven days a week. The fax number is 916.845.9300. When you fax your correspondence, be sure your cover sheet includes your business letterhead, fax number, and daytime telephone number. In addition, please submit a copy of your Power of Attorney (e.g., form FTB 3520), if you have not already submitted one to us. To help ensure a response by fax, it is recommended that you keep your fax machine turned on at all times.

The Tax Practitioner's Hotline is staffed year round, 8 a.m. to 5 p.m., weekdays, except state holidays.

| Standard Abbreviation  | s                      | State and U.S. Possessions     |          |  |
|------------------------|------------------------|--------------------------------|----------|--|
| AIR FORCE BASE         | AFB                    | ALABAMA                        | AL       |  |
| APARTMENT              | APT                    | ALASKA                         | AK       |  |
| AVENUE                 | AV                     | AMERICAN SAMOA                 | AS       |  |
| BOULEVARD              | BL                     | ARIZONA                        | AΖ       |  |
| BUILDING               | BLDG                   | ARKANSAS<br>CALIFORNIA         | AR<br>CA |  |
| CAUSEWAY               | CSWY                   | COLORADO                       | CO       |  |
| CENTER                 | CTR                    | CONNECTICUT                    | CT       |  |
| _                      |                        | DELAWARE                       | DE       |  |
| CIRCLE                 | CIR                    | DISTRICT OF COLUMBIA           | DC       |  |
| COURT                  | CT                     | FEDERATED STATES OF            | <b></b>  |  |
| CROSSING               | XING                   | MICRONESIA<br>FLORIDA          | FM<br>FL |  |
| DEPARTMENT             | DEPT                   | GEORGIA                        | GA       |  |
| DRIVE                  | DR                     | GUAM                           | GU       |  |
| EAST*                  | E                      | HAWAII                         | HI       |  |
| EXPRESSWAY             | EXPY                   | IDAHO                          | ID       |  |
| FLOOR                  | FL                     | ILLINOIS                       | IL       |  |
| FREEWAY                | FWY                    | INDIANA<br>IOWA                | IN<br>IA |  |
| HIGHWAY                | HWY                    | KANSAS                         | KS       |  |
| LANE                   | LN                     | KENTUCKY                       | KY       |  |
| LOOP                   | LP                     | LOUISIANA                      | LA       |  |
| NORTH*                 | N                      | MAINE                          | ME       |  |
| NORTHEAST*             | NE                     | MARSHALL ISLANDS               | MH       |  |
| NORTHWEST*             | NW                     | MARYLAND<br>MASSACHUSETTS      | MD<br>MA |  |
| NUMBER/#               | NO (Do not use # sign) | MICHIGAN                       | MI       |  |
| PARKWAY                | PKY                    | MINNESOTA                      | MN       |  |
| PLACE                  | PL                     | MISSISSIPPI                    | MS       |  |
| PLAZA                  | PLZ                    | MISSOURI                       | MO       |  |
| POINT                  | PT                     | MONTANA<br>NEBRASKA            | MT<br>NE |  |
| POST OFFICE BOX        | PO BX                  | NEVADA                         | NV       |  |
| ROAD                   | RD                     | NEW HAMPSHIRE                  | NH       |  |
| -                      |                        | NEW JERSEY                     | NJ       |  |
| ROOM                   | RM                     | NEW MEXICO                     | NM<br>NY |  |
| SAN/SANTO              | SN                     | NEW YORK<br>NORTH CAROLINA     | NC       |  |
| SOUTH*                 | S                      | NORTH DAKOTA                   | ND       |  |
| SOUTHEAST*             | SE                     | NORTHERN MARIANA               |          |  |
| SOUTHWEST*             | SW                     | ISLANDS                        | MP       |  |
| SPACE                  | SP                     | OHIO                           | OH       |  |
| SQUARE                 | SQ                     | OKLAHOMA<br>OREGON             | OK<br>OR |  |
| STREET                 | ST                     | PALAU                          | PW       |  |
| SUITE                  | STE                    | PENNSYLVANIA                   | PA       |  |
| TERRACE                | TER                    | PUERTO RICO                    | PR       |  |
| TRACK                  | TRAK                   | RHODE ISLAND                   | RI       |  |
| UNIT                   | UN                     | SOUTH CAROLINA<br>SOUTH DAKOTA | SC<br>SD |  |
| WALK                   | WK                     | TENNESSEE                      | TN       |  |
| WALKWAY                | WKWY                   | TEXAS                          | TX       |  |
| WAY                    | WY                     | UTAH                           | UT       |  |
| WEST*                  | W                      | VERMONT                        | VT       |  |
|                        |                        | VIRGIN ISLANDS<br>VIRGINIA     | VI<br>VA |  |
| * ABBREVIATE ONLY WHEN | USED AS A DIRECTION    | WASHINGTON                     | WA       |  |
|                        |                        | WEST VIRGINIA                  | WV       |  |
|                        |                        | WISCONSIN                      | WI       |  |
|                        |                        | WYOMING                        | WY       |  |

## **Country Abbreviation List**

| Country Appreviation        | I LI     | SI.                                 |     |
|-----------------------------|----------|-------------------------------------|-----|
| Aruba                       | AA       | Ecuador                             | EC  |
| Antigua and Barbuda         | AC       | Egypt                               | EG  |
| United Arab Emirates        | AE       | Ireland                             | EI  |
| Afghanistan                 | AF       | Equatorial Guinea                   | EK  |
| Algeria                     | AG       | Estonia                             | EN  |
| Azerbaijan                  | AJ       | Eritrea                             | ER  |
| Albania                     | AL       | El Salvador                         | ES  |
| Armenia                     | AM       | Ethiopia                            | ET  |
| Andorra                     | AN       | Czech Republic                      | EZ  |
| Angola                      | AO       | Finland                             | FI  |
| American Samoa              | AQ       | Fiji                                | FJ  |
| Argentina                   | AR       | Falkland Islands (Islas             | FK  |
| Australia                   | AS       | Malvinas)                           | - A |
| Ashmore and Cartier Islands | AT       | Federated States of Micronesia      | FM  |
| Austria                     | AU       | Faroe Islands                       | FO  |
| Anguilla                    | AV       | French Polynesia                    | FP  |
| Akrotiri                    | AX       | Baker Island                        | FQ  |
| Antarctica                  | AY       | France                              | FR  |
| Bahrain                     | BA       | French Southern and                 | FS  |
| Barbados                    | BB       | Antarctic Lands                     | •   |
| Botswana                    | ВС       | The Gambia                          | GA  |
| Bermuda                     | BD       | Gabon                               | GB  |
| Belgium                     | BE       | Georgia                             | GG  |
| Bahamas                     | BF       | Ghana                               | GH  |
| Bangladesh                  | BG       | Gibraltar                           | GI  |
| Belize                      | BH       | Grenada                             | GJ  |
| Bosnia-Herzegovina          | BK       | Guernsey                            | GK  |
| Bolivia                     | BL       | Greenland                           | GL  |
| Burma                       | BM       | Germany                             | GM  |
| Benin                       | BN       | Guam                                | GQ  |
| Belarus                     | ВО       | Greece                              | GR  |
| Solomon Islands             | BP       | Guatemala                           | GT  |
| Navassa Island              | BQ       | Guinea                              | G۷  |
| Brazil                      | BR       | Guyana                              | GY  |
| Bhutan                      | ВТ       | Haiti                               | НА  |
| Bulgaria                    | BU       | Hong Kong                           | НК  |
| Bouvet Island               | BV       | Heard Island and McDonald           | НМ  |
| Brunei                      | BX       | Islands                             |     |
| Burundi                     | BY       | Honduras                            | НО  |
| Canada                      | CA       | Howland Island                      | HQ  |
| Cambodia                    | СВ       | Croatia                             | HR  |
| Chad                        | CD       | Hungary                             | HU  |
| Sri Lanka                   | CE       | Iceland                             | IC  |
| Congo (Brazzaville)         | CF       | Indonesia                           | ID  |
| Congo (Kinshasa)            | CG       | Man, Isle of                        | IM  |
| China                       | СН       | India                               | IN  |
| Chile                       | CI       | British Indian Ocean Territory      | Ю   |
| Cayman Islands              | CJ       | Clipperton Island                   | ΙP  |
| Cocos (Keeling) Islands     | CK       | Iran                                | IR  |
| Cameroon                    | CM       | Israel                              | IS  |
| Comoros                     | CN       | Italy                               | IT  |
| Colombia                    | CO       | Cote D'Ivoire (Ivory Coast)         | IV  |
| Northern Mariana Islands    | CQ       | Iraq                                | ΙZ  |
| Coral Sea Islands           | CR       | Japan                               | JA  |
| Costa Rica                  | CS       | Jersey                              | JE  |
| Central African Republic    | СТ       | Jamaica                             | JM  |
| Cuba                        | CU       | Jan Mayen                           | JN  |
| Cape Verde                  | CV       | Jordan                              | JO  |
| Cook Islands                | CW       | Johnston Atoll                      | JQ  |
| Cyprus                      | CY       | Kenya                               | KE  |
| Denmark                     | DA       | Kyrgyzstan                          | KG  |
| Djibouti                    | DJ       | Korea, Democratic People's          | KN  |
| Dominica                    | DO       | Republic of (North)                 | _   |
| Jarvis Island               | 1 7      | Vinamon Doof                        | KQ  |
| Jai vis Island              | DQ       | Kingman Reef                        | _   |
| Dominican Republic Dhekelia | DQ<br>DR | Kiribati Korea, Republic of (South) | KR  |

| Christmas Island | KT   | Romania                                | RO  |
|------------------|------|----------------------------------------|-----|
| Kuwait           | KU   | Philippines                            | RP  |
| Kosovo           | ΚV   | Puerto Rico                            | RQ  |
| Kazakhstan       | KZ   | Russia                                 | RS  |
| Laos             | LA   | Rwanda                                 | RW  |
| Lebanon          | LE   | Saudi Arabia                           | SA  |
| Latvia           | LG   | St. Pierre and Miquelon                | SB  |
| Lithuania        | LH   | St. Kitts and Nevis                    | SC  |
| Liberia          | LI   | Seychelles                             | SE  |
| Slovakia         | LO   | South Africa                           | SF  |
| Palmyra Atoll    | LQ   | Senegal                                | SG  |
| Liechtenstein    | LS   | St. Helena                             | SH  |
| Lesotho          | LT   | Slovenia                               | SI  |
| Luxembourg       | LU   | Sierra Leone                           | SL  |
| Libya            | LY   | San Marino                             | SM  |
| Madagascar       | MA   | Singapore                              | SN  |
| Macau            | MC   | Somalia                                | SO  |
| Moldova          | MD   | Spain                                  | SP  |
| Mongolia         | MG   | St. Lucia Island                       | ST  |
| Montserrat       | МН   | Sudan                                  | SU  |
| Malawi           | MI   | Svalbard                               | SV  |
| Montenegro       | MJ   | Sweden                                 | SW  |
| Macedonia        | MK   | South Georgia and the South            | SX  |
| Mali             | ML   | Sandwich Islands                       | 0)/ |
| Monaco           | MN   | Syria                                  | SY  |
| Morocco          | МО   | Switzerland                            | SZ  |
| Mauritius        | MP   | Saint Barthelemy                       | ТВ  |
| Midway Islands   | MQ   | Trinidad and Tobago                    | TD  |
| Mauritania       | MR   | Thailand                               | TH  |
| Malta            | MT   | Tajikistan                             | TI  |
| Oman             | MU   | Turks and Caicos Islands               | TK  |
| Maldives         | MV   | Tokelau                                | TL  |
| Mexico           | MX   | Tonga                                  | TN  |
| Malaysia         | MY   | Togo                                   | TO  |
| Mozambique       | MZ   | Sao Tome and Principe                  | TP  |
| New Caledonia    | NC   | Tunisia                                | TS  |
| Niue             | NE   | East Timor                             | TT  |
| Norfolk Island   | NF   | Turkey                                 | TU  |
| Niger            | NG   | Tuvalu                                 | TV  |
| Vanuatu          | NH   | Taiwan                                 | TW  |
| Nigeria          | NI   | Turkmenistan                           | TX  |
| Netherlands      | NL   | Tanzania                               | TZ  |
| Sint Maarten     | NN   | Curacao                                | UC  |
| Norway           | NO   | Uganda                                 | UG  |
| Nepal            | NP   | United Kingdom (England,               | UK  |
| Nauru            | NR   | Northern Ireland, Scotland, and Wales) |     |
| Suriname         | NS   | Ukraine                                | UP  |
| Nicaragua        | NU   | United States                          | US  |
| New Zealand      | NZ   | Burkina Faso                           | UV  |
| Other Country    | ОС   | Uruguay                                | UY  |
| South Sudan      | OD   | Uzbekistan                             | UZ  |
| Paraguay         | PA   | St. Vincent and the                    | VC  |
| Pitcairn Islands | РС   | Grenadines                             | • • |
| Peru             | PE   | Venezuela                              | VE  |
| Paracel Islands  | PF   | British Virgin Islands                 | VI  |
| Spratly Islands  | PG   | Vietnam                                | VM  |
| Pakistan         | PK   | Virgin Islands                         | VQ  |
| Poland           | PL   | Holy See                               | VT  |
| Panama           | PM   | Namibia                                | WA  |
| Portugal         | PO   | Wallis and Futuna                      | WF  |
| Papua-New Guinea | PP   | Western Sahara                         | WI  |
| Palau            | PS   | Wake Island                            | WQ  |
| Guinea-Bissau    | PU   | Samoa                                  | WS  |
| Qatar Qatar      | QA   | Swaziland                              | WZ  |
| Serbia           | RI   | Yemen (Aden)                           | YM  |
| Marshall Islands | RM   | Zambia                                 | ZA  |
| Saint Martin     | RN   | Zimbabwe                               | ZI  |
| Janit Martin     | IVIN |                                        | 1   |

## 2015 Scannable Form 540 Assembly Guidelines

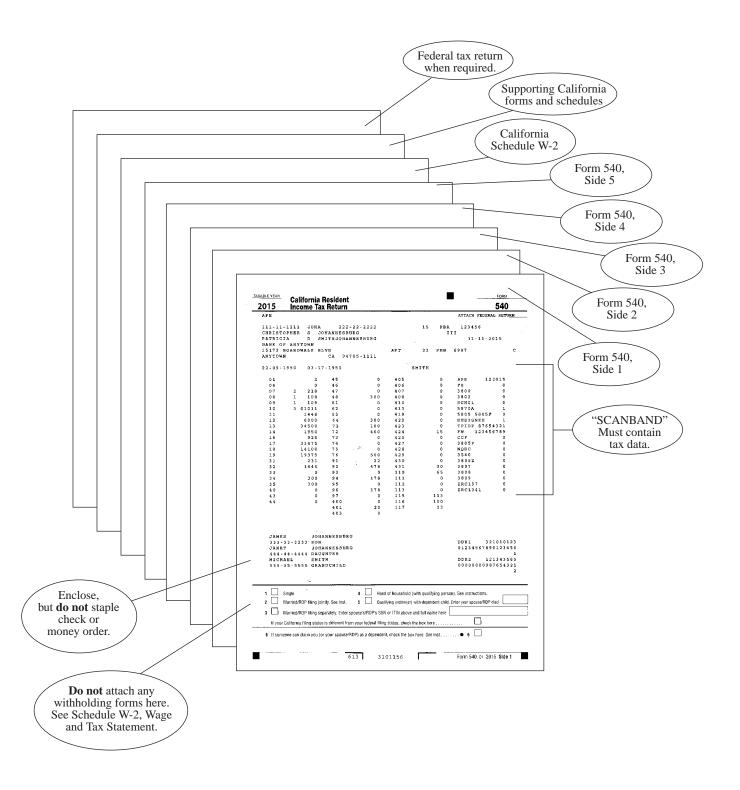

# Tax Practitioner Tips for Computer-Preparing, Assembling, and Mailing Scannable Form 540

| Item/Activity                                                                                                    | Scannable Form 540                                                                                                    |
|----------------------------------------------------------------------------------------------------|----------------------------------------------------------------------------------------------------|
| Monetary Amounts<br>(Taxpayer's Tax Data)                                                                                                    | Monetary amounts must print in the scanband and must be whole dollars without decimal points or other punctuation. Monetary amounts in the conventional area of the form must include decimal points or a vertical rule (penny line). <b>Note:</b> Most software is programmed to print whole dollars only followed by a decimal point.    |
| Additional Credits<br>Line 43 and Line 44                                                                                                    | Credit acronym, code number, and amount will print on the applicable line(s) on Side 3 of the form. See example on page 12.                                                                                                    |
| Direct Deposit of Refund (DDR)                                                                                                    | DDR consists of three fields for two separate accounts: 1) DDR routing number (Must be 9 positions. The first two positions must be 01 through 12 or 21 through 32). 2) DDR account number. 3) DDR account type. You must complete all fields for each DDR option you select. Otherwise, leave all fields blank.                           |
| Making Corrections*                                                                                                    | <b>Do not</b> make hand written corrections on the tax return. <b>Do not</b> modify the name(s), address, or tax data information. If there is an error, print a new tax return.                                                                                                    |
| Submit Original Tax Returns*  Submit original (hardcopy) tax returns. Do not submit a photocopy. Tax returns should be single-sided, not two-sided. |                                                                                                    |
| Attaching Wage Statements                                                                                                    | Attach California Schedule W-2, Wage and Tax Statement, directly behind Side 5 of scannable Form 540.  California Schedule W-2 – If your software does not populate this form, you must include the "state" copy of federal Form(s) W-2, W-2G, and any Form(s) 592-B, 593, and federal Form(s) 1099 showing California tax withheld to it. |
| Attaching California Supporting Forms and Federal Forms                                                                                             | Scannable Form 540 may require attachments. Include California supporting forms and schedules behind California Schedule W-2, and follow with federal forms and schedules.                                                                                                    |
| Payment                                                                                                    | Enclose check or money order with the tax return. <b>Do not staple check or money order to tax return.</b> Make all payments in U.S. dollars and drawn against a U.S. financial institution. Clients should use black or blue ink to complete their check or money order.                                                                  |
| Assembling Tax Return                                                                                                    | Assemble tax return according to assembly guidelines on page 18. <b>Do not</b> staple the tax return. Leave loose.                                                                                                    |
| Where to Mail the Tax Return                                                                                                    | REFUND OR NO AMOUNT DUE: FRANCHISE TAX BOARD PO BOX 942840 SACRAMENTO CA 94240-0001  AMOUNT YOU OWE: FRANCHISE TAX BOARD PO BOX 942867 SACRAMENTO CA 94267-0001                                                                                                    |

<sup>\*</sup> Apply these rules to all scannable payment forms (Forms 100-ES, 540-ES, 541-ES, FTB 3519, 3522, 3536, 3537, 3538, 3539, 3563, 3582, 3586, 3587, 3588, and 3843). Mail to the address shown on each form.

## 2015 Substitute Form 540 with 2D Barcode Assembly Guidelines

**Important**: Tax preparation software that produce 2D barcode tax returns will print a Substitute Form 540 with the barcodes printed on Form 540, Side 3.

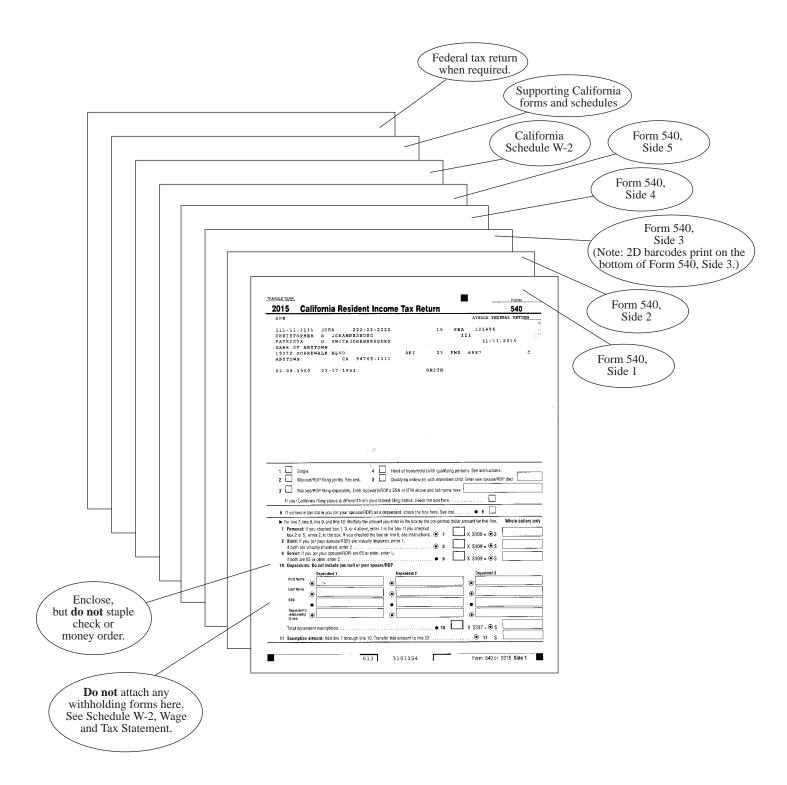

## Tax Practitioner Tips for Computer-Preparing, Assembling, and Mailing Substitute Form 540 2EZ and Form 540 with 2D Barcodes

| Item/Activity                                              | Substitute Form 540 2EZ with 2D Barcodes                                                                                                    | Substitute Form 540 with 2D Barcodes                                                                                                    |
|------------------------------------------------------------|----------------------------------------------------------------------------------------------------|----------------------------------------------------------------------------------------------------|
| Monetary Amounts<br>(Taxpayer's Tax Data)                  | Monetary amounts in the conventional area of the form may include decimal points or a vertical rule (penny line).                                                                                                    | Same as Form 540 2EZ.                                                                                                    |
| Line 43 and Line 44                                        | Not applicable.                                                                                                    | Credit acronym, code, and amount will print on<br>the applicable line(s) on Form 540, Side 2. See<br>example on page 12.                                                   |
| Direct Deposit of Refund (DDR)                             | DDR consists of three fields for two separate accounts:  1) DDR routing number (Must be 9 positions. The first two positions must be 01 through 12 or 21 through 32).  2) DDR account number.  3) DDR account type. You must complete all fields for each DDR option you select. Otherwise, leave all fields blank. | Same as Form 540 2EZ.                                                                                                    |
| Making Corrections*                                        | <b>Do not</b> make hand written corrections on the tax return. <b>Do not</b> modify the name(s), address, or tax data information. If there is an error, print a new tax return.                                                                                                    | Same as Form 540 2EZ.                                                                                                    |
| Submit Original Tax Returns*                               | Submit original (hardcopy) tax returns. Do not submit a photocopy. Tax returns should be single-sided, not two-sided.                                                                                                    | Same as Form 540 2EZ.                                                                                                    |
| 2D Barcodes                                                | 2D barcodes print on Form 540 2EZ, Side 2.                                                                                                    | 2D barcodes print on Form 540, Side 3.                                                                                                    |
| Attaching Wage Statements                                  | California Schedule W-2, Wage and Tax Statement – If your software doesn't populate this form, you must attach "state" copy of Form(s) W-2, W-2G, and 1099 showing CA tax withheld to it.                                                                                                    | Same as Form 540 2EZ with these exceptions:<br>Attach any Form(s) 592-B and 593 showing CA tax<br>withheld to Schedule W-2. Attach Schedule W-2<br>directly behind Side 5. |
|                                                            | Attach Schedule W-2 directly behind Side 4 of Form 540 2EZ.                                                                                                    |                                                                                                    |
| Attaching California<br>Supporting Forms and Federal Forms | Never attach the federal tax return.                                                                                                    | Form 540 may require attachments. Include California supporting forms and schedules behind California Schedule W-2, and follow with federal forms and schedules.           |
| Payment                                                    | Enclose check or money order with the tax return. <b>Do not staple check or money order to tax return.</b> Make all payments in U.S. dollars and drawn against a U.S. financial institution. Clients should use black or blue ink to complete their check or money order.                                           | Same as Form 540 2EZ.                                                                                                    |
| Assembling Tax Return                                      | No assembly.                                                                                                    | Assemble tax return according to assembly guidelines on page 20. <b>Do not</b> staple the tax return. Leave loose.                                                         |
| Where to Mail the Tax Return                               | REFUND OR NO AMOUNT DUE: FRANCHISE TAX BOARD PO BOX 942840 SACRAMENTO CA 94240-0001  AMOUNT YOU OWE: FRANCHISE TAX BOARD PO BOX 942867 SACRAMENTO CA 94267-0001                                                                                                    | Same as Form 540 2EZ.                                                                                                    |

<sup>\*</sup> Apply these rules to all scannable payment forms (Forms 100-ES, 540-ES, 541-ES, FTB 3519, 3522, 3536, 3537, 3538, 3539, 3563, 3582, 3586, 3587, 3588, and 3843). Mail to the address shown on each form.

# Tax Practitioner Tips for Computer-Preparing, Assembling, and Mailing Form 540 2EZ, Long or Short Form 540NR, and Form 540X

| Form 540 2EZ                                                                                                    | Long or Short form 540NR                                                                                                    | Form 540X                                                                                                    |
|----------------------------------------------------------------------------------------------------|----------------------------------------------------------------------------------------------------|----------------------------------------------------------------------------------------------------|
| Monetary amounts may include decimal points or a vertical rule (penny line).                                                                                                    | Same as Form 540 2EZ.                                                                                                    | Same as Form 540 2EZ.                                                                                                    |
| Your clients may not claim additional credits.                                                                                                    | Credit acronym, code, and amount will print on the applicable line(s) of Long Form 540NR only. (Your clients may not claim additional credits on Short Form 540NR.)                                                                                                    | Not applicable.                                                                                                    |
| DDR consists of three fields:  1) DDR routing number (Must be 9 positions. The first two positions must be 01 through 12 or 21 through 32).  2) DDR account number.  3) DDR account type. You must complete all fields for each DDR option you select. Otherwise, leave all fields blank. | Same as Form 540 2EZ.                                                                                                    | Not applicable.                                                                                                    |
| Do not make handprint corrections on the tax return. Do not modify the name(s), address, or tax data information. If there is an error, print a new tax return.                                                                                                    | Same as Form 540 2EZ.                                                                                                    | Same as Form 540 2EZ.                                                                                                    |
| Submit the original (hard copy) tax returns. <b>Do not</b> submit a photocopy.                                                                                                    | Same as Form 540 2EZ.                                                                                                    | Same as Form 540 2EZ.                                                                                                    |
| California Schedule W-2, Wage and Tax Statement – If your software doesn't populate this form, you must attach "state" copy of Form(s) W-2, W-2G, and 1099 showing CA tax withheld to it.  Attach Schedule W-2 directly behind                                                            | Short Form 540NR – Same as Form 540 2EZ with this exception: Attached Schedule W-2 directly behind Side 3.  Long Form 540NR – Same as Form 540 2EZ with these exceptions:                                                                                                    | Same as Form 540 2EZ.                                                                                                    |
| Side 4 of Form 540 2EZ.                                                                                                    | and 593 showing CA tax withheld to Schedule W-2. Attached Schedule W-2 directly behind Side 3.                                                                                                    |                                                                                                    |
| <b>Never</b> attach the federal tax return.                                                                                                    | Short Form 540NR – <b>Never</b> attach the federal tax return.  Long Form 540NR – Attach any supporting California forms and schedules. <b>Always</b> attach the complete federal tax return with all supporting federal forms and schedules.                                                                                                    | Attach all supporting forms and schedules for items changed. Include federal forms and schedules if you made a change to your federal return. Include name and SSN for taxpayer (and taxpayer's spouse/RDP, if any,) (or ITIN, if applicable) on all attachments. Include complete copies of the Federal Audit Report(s) if you are reporting changes made by the IRS.                                                                                                    |
| Enclose check or money order with the tax return. Do not staple check or money order to tax return.  Make all payments payable in U.S. dollars and drawn against a U.S. financial institution. Clients should use black or blue ink to complete their check or money order.               | Same as Form 540 2EZ.                                                                                                    | Same as Form 540 2EZ.                                                                                                    |
| REFUND OR NO AMOUNT DUE: FRANCHISE TAX BOARD PO BOX 942840 SACRAMENTO CA 94240-0001  AMOUNT YOU OWE: FRANCHISE TAX BOARD PO BOX 942867                                                                                                    | Same as Form 540 2EZ.                                                                                                    | Same as Form 540 2EZ.                                                                                                    |
|                                                                                                    | Monetary amounts may include decimal points or a vertical rule (penny line).  Your clients may not claim additional credits.  DDR consists of three fields: 1) DDR routing number (Must be 9 positions. The first two positions must be 01 through 12 or 21 through 32). 2) DDR account number. 3) DDR account type. You must complete all fields for each DDR option you select. Otherwise, leave all fields blank.  Do not make handprint corrections on the tax return. Do not modify the name(s), address, or tax data information. If there is an error, print a new tax return.  Submit the original (hard copy) tax returns. Do not submit a photocopy.  California Schedule W-2, Wage and Tax Statement – If your software doesn't populate this form, you must attach "state" copy of Form(s) W-2, W-2G, and 1099 showing CA tax withheld to it.  Attach Schedule W-2 directly behind Side 4 of Form 540 2EZ.  Never attach the federal tax return.  Enclose check or money order with the tax return. Do not staple check or money order to tax return.  Refund or was against a U.S. financial institution. Clients should use black or blue ink to complete their check or money order.  REFUND OR NO AMOUNT DUE: FRANCHISE TAX BOARD PO BOX 942840 SACRAMENTO CA 94240-0001  AMOUNT YOU OWE: | Monetary amounts may include decimal points or a vertical rule (penny line).  Your clients may not claim additional credits.  Your clients may not claim additional credits.  Your clients may not claim additional credits.  Credit acronym, code, and amount will print on the applicable line(s) of Long Form \$40NR only, (Your clients may not claim additional credits on Short Form 540NR.)  DDR consists of three fields: 1) DDR routing number (Must be 9 positions. The first two positions must be 91 through 12 or 21 through 32). 2) DDR account number. 3) DDR account type. You must complete all fields for each DDR option you select. Otherwise, leave all fields blank.  Do not make handprint corrections on the tax return. Do not modify the name(s), address, or tax data information. If there is an error, print a new tax return.  Submit the original (hard copy) tax returns. Do not submit a photocopy.  California Schedule W-2. Wage and Tax Statement – If your software doesn't syopulate this form, you must attach "state" copy of Form(s) W-2, W-2G, and 1509 showing CA tax withheld to it.  Attach Schedule W-2 directly behind Side 4 of Form 540 2EZ.  Never attach the federal tax return.  Never attach the federal tax return.  Never attach the federal tax return.  Long Form 540NR – Same as Form 540 2EZ with these exceptions: Attach a copy of any Form(s) 592-B and 593 showing CA tax withheld to Schedule W-2. Attached Schedule W-2. directly behind Side 3.  Never attach the federal tax return.  Long Form 540NR – Attach any supporting California forms and schedules. Always attach the complete federal tax return with the tax return. Do not staple check or money order to tax return.  Make all payments payable in U.S. dollars and drawn against a U.S. financial institution. Clients should use black or blue ink to complete their check or money order to tax return.  Make all payments payable in U.S. dollars and drawn against a U.S. financial institution. Clients should use black or blue ink to complete their check or money order.  Same as Fo |